get-caps

reboot

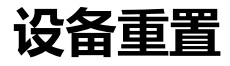

get-reset-all-permission

reset-all-settings

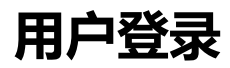

[login](#page-4-0)

[logout](#page-5-0)

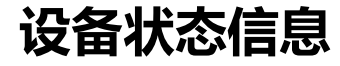

get-summary-info

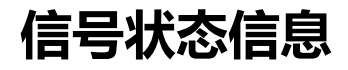

[get-signal-](#page-10-0)info

## **[视频](#page-12-0)设置**

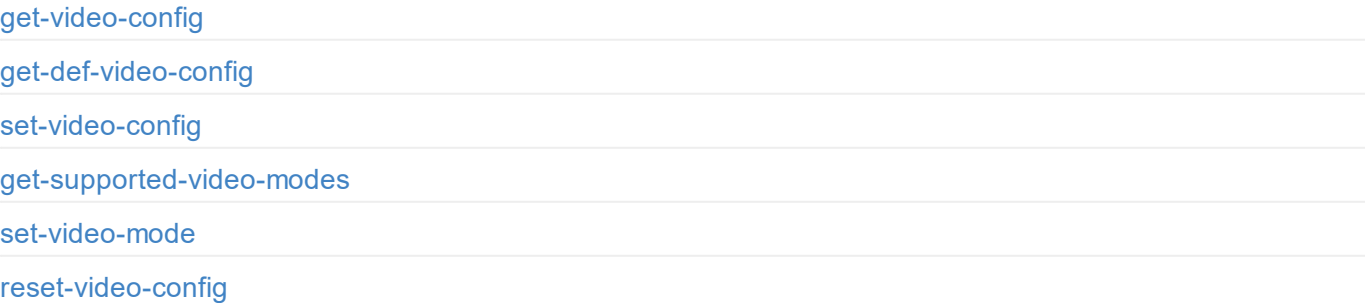

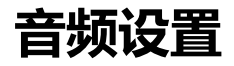

get-audio-config

set-audio-config

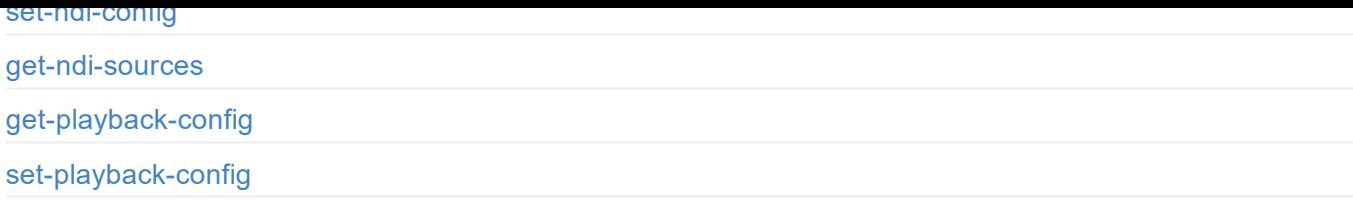

## **[用户管理](#page-36-0)**

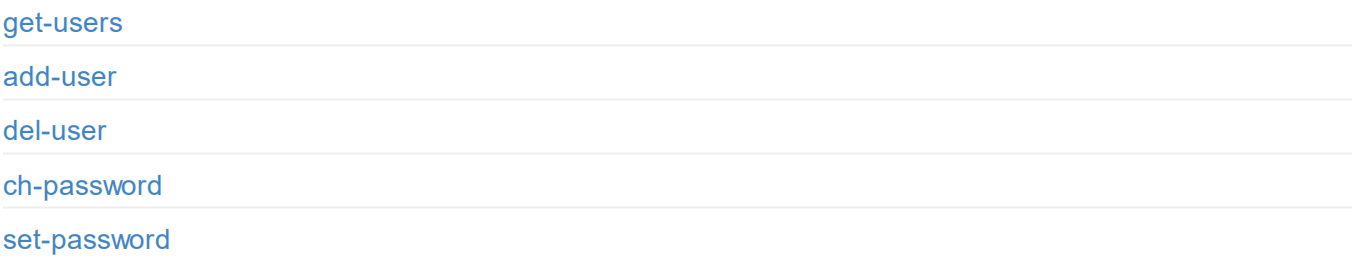

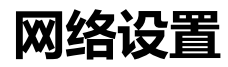

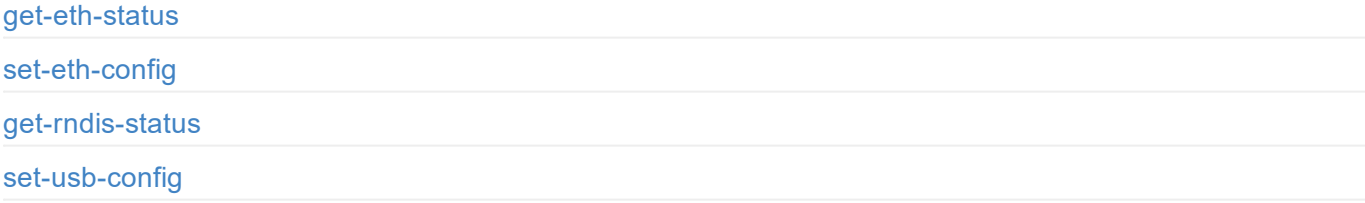

# **[固件更新](#page-48-0)**

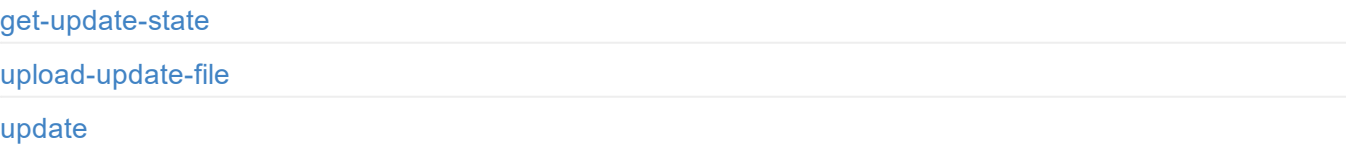

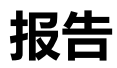

[get-report](#page-53-0) [export-rep](#page-54-0)ort

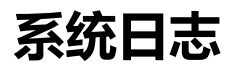

get-logs export-logs

[clear-logs](#page-57-0)

# <span id="page-3-0"></span>**文档简介**

针对 Pro Convert, 我们开放了丰富的 API, 方便开发人员与设备交互, 如获取设备的基本信息(设备名称、固件版本等), 修改设备配置, 更新固件 等。这些 API 基于 HTTP 协议,是一种轻量级、无连接状态的接口,响应数据为 JSON 格式。通过本文档,您可以更详细地了解每个 API 的功能和请求 方式。

本文档中的 API 可适用于以下产品:

- Pro Convert AIO RX
- Pro Convert for NDI<sup>®</sup> to HDMI
- Pro Convert for NDI $^\text{\textregistered}$  to HDMI 4K
- Pro Convert H.26x to HDMI
- Pro Convert H.26x to HDMI 4K
- Pro Convert for NDI<sup>®</sup> to SDI
- Pro Convert H.26x to SDI

"NDI" 是 NewTek, Inc. 在美国和其他国家的注册商标。

```
enable: true,
 enable-web-control: true
 ...
}
```
## <span id="page-5-0"></span>**A P I 状 态 码**

{

}

0: MW\_STATUS\_SUCCESS**,** 1: MW\_STATUS\_PENDING, 2: MW\_STATUS\_TIMEOUT**,** 3: MW\_STATUS\_INTERRUPTED**,** 4: MW\_STATUS\_TRY\_AGAIN**,** 5: MW\_STATUS\_NOT\_IMPLEMENTED, 6: MW\_STATUS\_UNKNOWN\_ERROR**,** 7: MW\_STATUS\_INVALID\_ARG**,** 8: MW\_STATUS\_NO\_MEMORY**,** 9: MW\_STATUS\_UNSUPPORTED**,** 10: MW\_STATUS\_FILE\_BUSY, 11: MW\_STATUS\_DEVICE\_BUSY, 12: MW\_STATUS\_DEVICE\_LOST, 13: MW\_STATUS\_IO\_FAILED**,** 14: MW\_STATUS\_READ\_FAILED**,** 15: MW\_STATUS\_WRITE\_FAILED, 16: MW\_STATUS\_NOT\_EXIST, 17: MW\_STATUS\_TOO\_MANY**,** 18: MW\_STATUS\_TOO\_LARGE, 19: MW\_STATUS\_OVERFLOW**,** 20: MW\_STATUS\_UNDERFLOW, 21: MW\_STATUS\_FORMAT\_ERROR**,** 22: MW\_STATUS\_FILE\_EXISTS**,** 23: MW\_STATUS\_FILE\_TYPE\_ERROR**,** 24: MW\_STATUS\_DEVICE\_TYPE\_ERROR, 25: MW\_STATUS\_IS\_DIRECTORY, 26: MW\_STATUS\_READ\_ONLY**,** 27: MW\_STATUS\_RANGE\_ERROR**,** 28: MW\_STATUS\_BROKEN\_PIPE, 29: MW\_STATUS\_NO\_SPACE**,** 30: MW\_STATUS\_NOT\_DIRECTORY, 31: MW\_STATUS\_NOT\_PERMITTED, 32: MW\_STATUS\_BAD\_ADDRESS, 33: MW\_STATUS\_SEEK\_ERROR**,** 34: MW\_STATUS\_CROSS\_DEVICE\_LINK, 35: MW\_STATUS\_NOT\_INITIALIED, 36: MW\_STATUS\_AUTH\_FAILED, 37: MW\_STATUS\_NOT\_LOGGED\_IN**,** 38: MW\_STATUS\_WRONG\_STATE, 39: MW\_STATUS\_MISMATCH, 40: MW\_STATUS\_VERIFY\_FAILED, 41: MW\_STATUS\_CONSTRAINT\_VIOLATION

## **DEMO: 命令行**

在不同操作系统中,可以安装 wget 和 curl 两个工具,安装后可以在命令行中通过 wget 或 curl 命令来调用 Pro Convert Decoder API。

不同操作系统中,下边示例的 cookie 文件存放位置不同,请根据实际情况修改。

#### **wget**

#### 1.登录并保存 cookies

wget --save-cookies=/var/tmp/sid.txt --keep-session-cookies "http://192.168.66.1/mwapi?method=login&id=Admin&pas s=e3afed0047b08059d0fada10f400c1e5" -q -O -

#### 2.获取用户列表

wget --load-cookies=/var/tmp/sid.txt --keep-session-cookies "http://192.168.66.1/mwapi?method=get-users" -q -O -

#### 3.新增用户

wget --load-cookies=/var/tmp/sid.txt --keep-session-cookies "http://192.168.66.1/mwapi?method=add-user&id=test&p ass=c4ca4238a0b923820dcc509a6f75849b" -q -O -

#### **curl**

#### 1.登录并保存 cookies

```
curl --cookie-jar /var/tmp/sid.txt "http://192.168.66.1/mwapi?method=login&id=Admin&pass=e3afed0047b08059d0fada1
0f400c1e5"
```
#### 2.获取用户列表

curl --cookie /var/tmp/sid.txt "http://192.168.66.1/mwapi?method=get-users"

#### 3.新增用户

curl --cookie /var/tmp/sid.txt "http://192.168.66.1/mwapi?method=add-user&id=test&pass=c4ca4238a0b923820dcc509a6 f75849b"

### <span id="page-7-0"></span>**运行方式**

#### 1.在终端控制台进入 DEMO 目录

cd pro-convert-api-demo-nodejs

2.运行 get.js

node get

3.运行 upload.js

node upload

```
cd pro-convert-api-demo-c/bin/linux
./pro_convert_curl <hostip:port>
```
输出结果

```
***** 1. login *****
login response data:
{
    "status": 0
}
***** 2. get caps *****
get caps response data:
{
    "status": 0,
    "max-input-width": 4096,
    "max-input-height": 2160,
    "max-output-width": 4096,
    "max-output-height": 2160,
    "has-input": true,
    "has-output": true,
    "has-loop-through": true,
    "has-fan": true,
    "has-input-edid": true,
    "has-output-edid": true,
    "has-sdcard": true,
    "has-ptz": true
}
***** 3. upload EDID *****
upload EDID response data:
{
    "status": 0,
    "data": "AP///////wA09wEAAQAAAAEaAQOAAAB4Au6Vo1RMmSYPUFT//4AxQEVAYUBxQIGA0QDhwAEACOg
AGHE4LUBYLEUAUB10AAAeAAAA/QAPlg+HPAAAAAAAAAAAAAAAA/ABNQUdFV0VMTAogICAgAWYCA1HxV2EQHwQTBRQ
/BxUHUD0GwFcGAF9/AWd/AINPAADiAA9uAwwAEAC4eCEQgAECAwRn2F3EAXiAA+MPAeABHYAYcRwWIFgsJQBAhGM
AAB4AAAAAAAAAAAAAzw=="
}
```

```
"status": 0
}
```
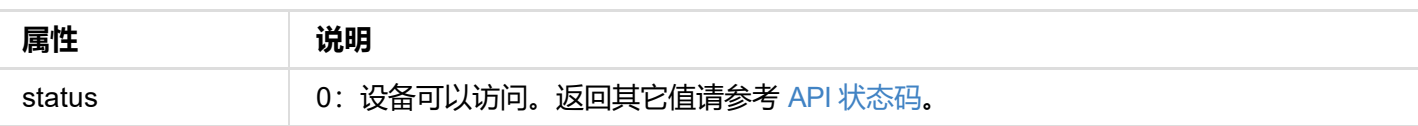

```
{
  "status": 0
}
```
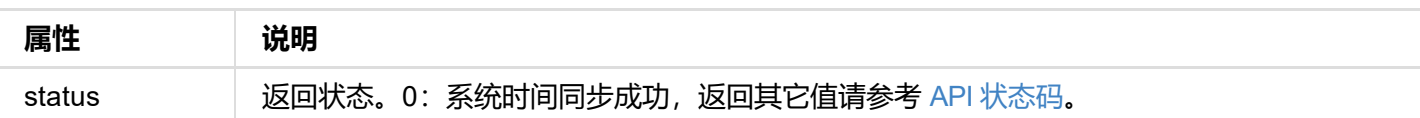

## **接口示例**

http://192.168.66.1/mwapi?method=sync-time&date=03%2F19%2F2019&time=07:02:26

```
"max-input-height": 1080,
  "max-output-width": 4096,
  "max-output-height": 2160,
  "has-input": false,
  "has-output": true,
  "has-loop-through": false,
  "has-fan": false,
  "has-input-edid": false,
  "has-output-edid": true,
 "has-sdcard": true,
  "has-ptz": false,
  "has-ndi": true,
  "has-alpha-disp-mode": true
}
```
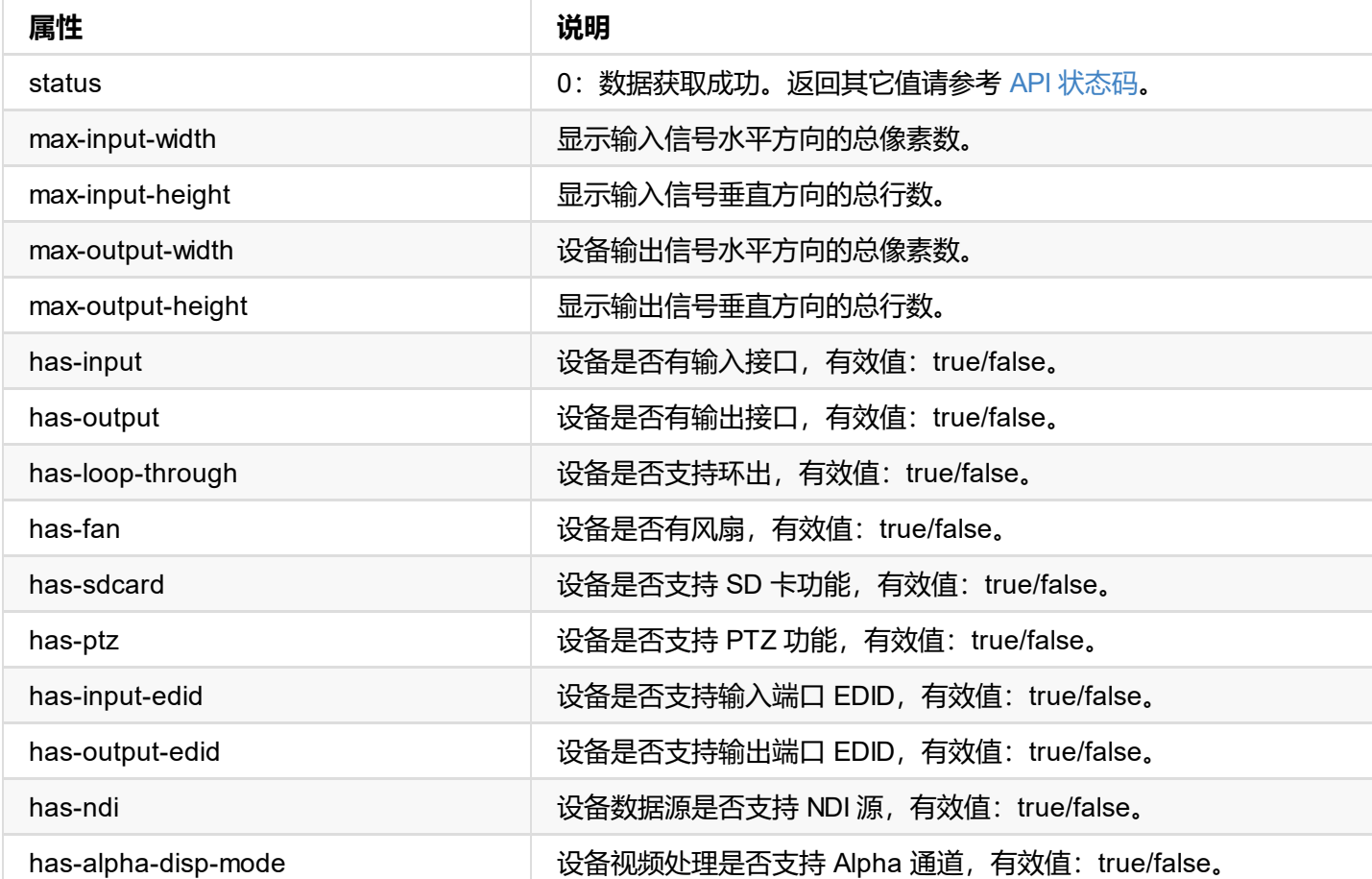

```
"status": 0
}
```
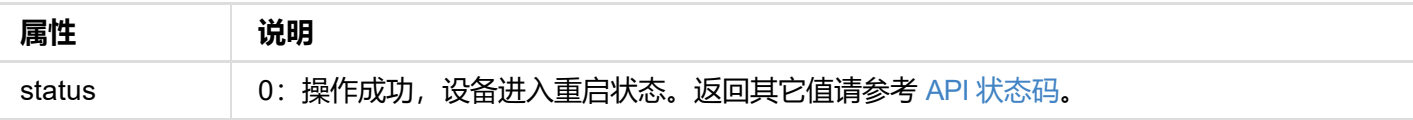

```
{
"status": 0,
"reset-all-enabled": true
}
```
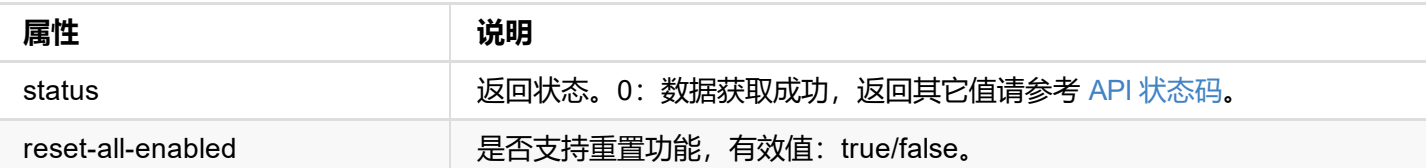

```
{
status: 0,
 ip-addr: "192.168.66.1",
 estimated-duration: 120
}
```
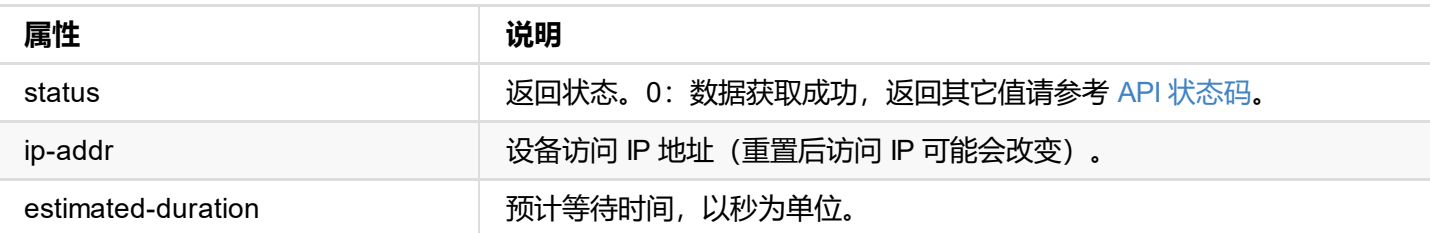

```
{
  "status": 0
}
```
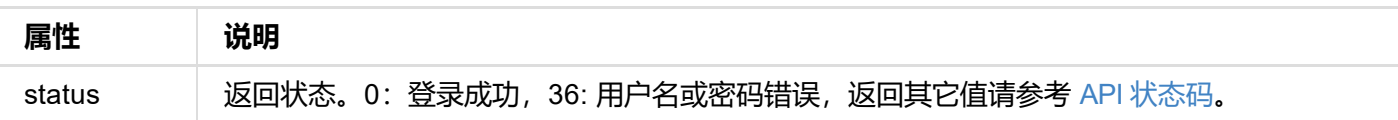

### **接口示例**

http://192.168.66.1/mwapi?method=login&id=Admin&pass=e3afed0047b08059d0fada10f400c1e5

<span id="page-16-0"></span>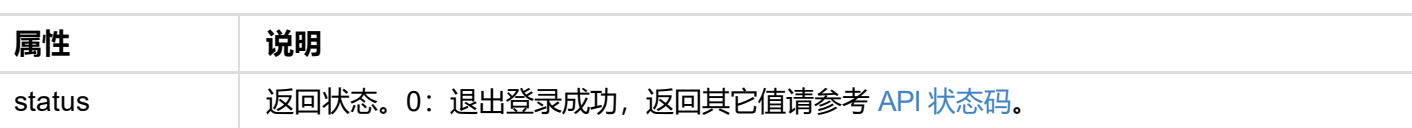

```
"status": 0,
  "device": {...},
  "ethernet": {...},
  "rndis": {...},
  "ndi": {...}
}
```
#### **1. 返回状态**

"status": 0

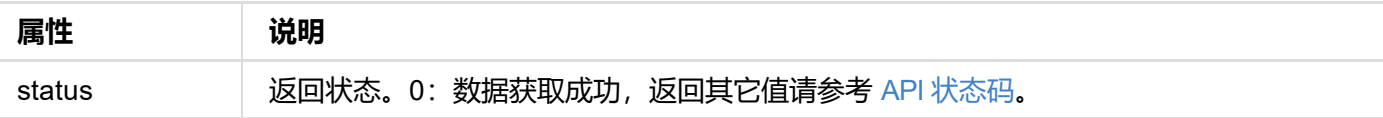

#### **2. 设备基本信息 (device {...})**

```
"device": {
  "name": "Pro Convert",
  "model": "NDI to HDMI",
  "serial-no": "101",
  "hw-revision": "A",
  "fw-version": "1.1.157",
  "up-to-date": true,
  "output-state": "connected",
  "cpu-usage": 60.00,
  "memory-usage": 37.46,
  "core-temp": 69.23,
  "board-id": 0,
  "up-time": 19972,
  "sd-size": 0
}
```
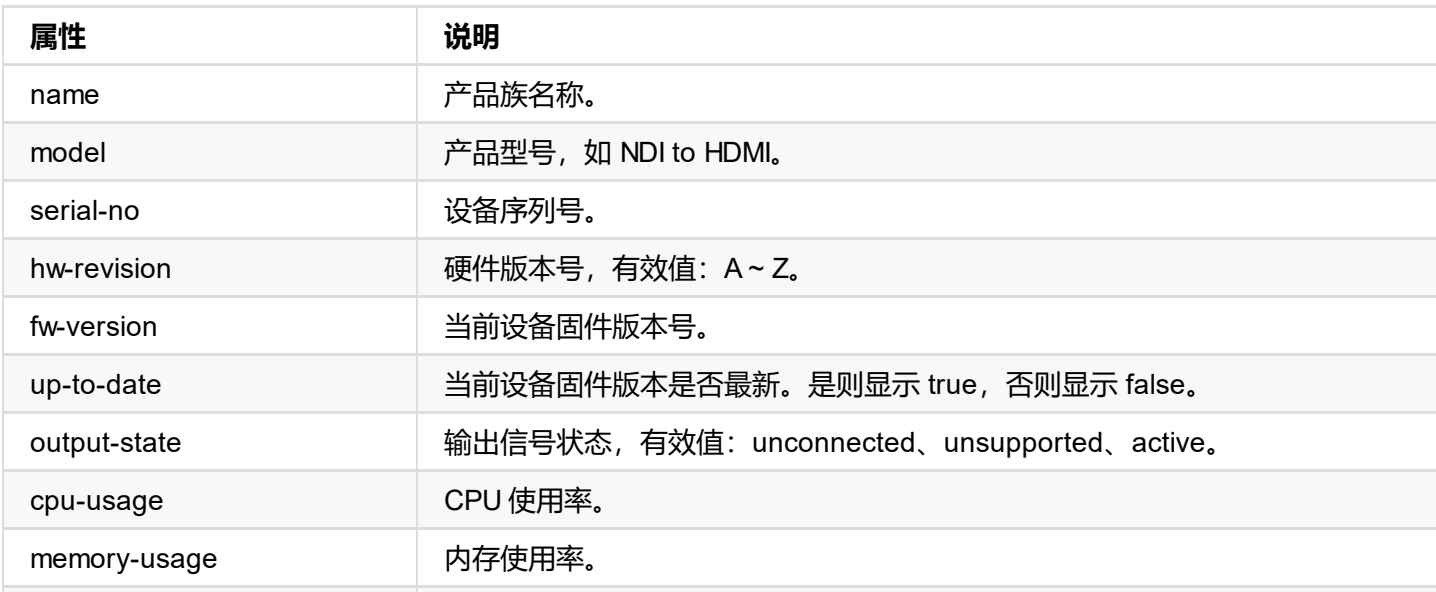

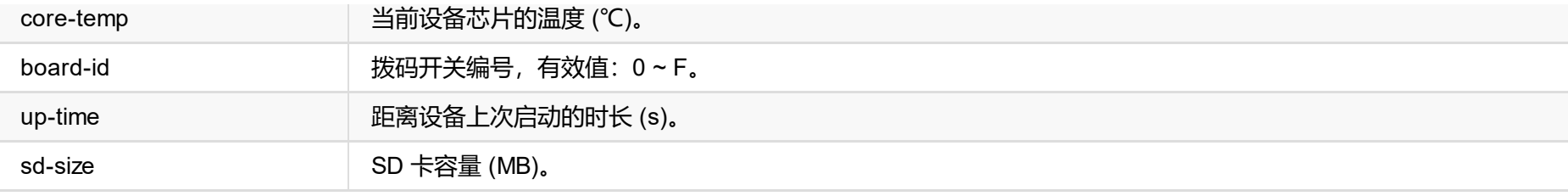

#### **3. 以太网状态信息 (ethernet {...})**

```
"ethernet": {
  "state": "disconnected",
  "mac-addr": "70:B3:D5:75:D2:41",
  "ip-addr": "0.0.0.0",
  "ip-mask": "0.0.0.0",
  "gw-addr": "0.0.0.0",
  "dns-addr": "0.0.0.0",
  "tx-speed-kbps": 0,
  "rx-speed-kbps": 0
}
```
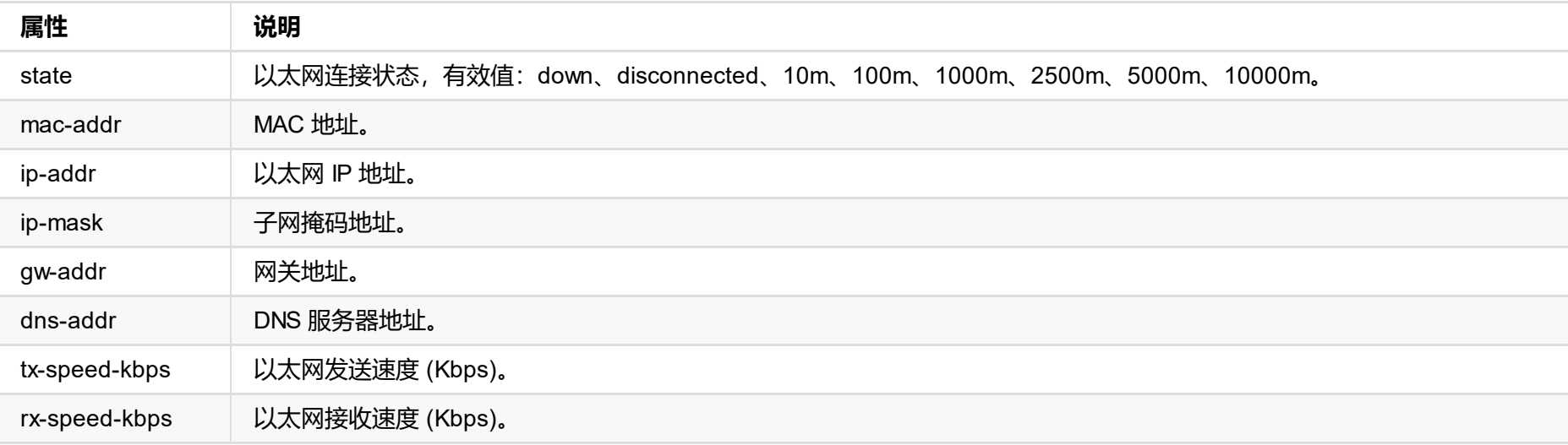

#### **4. USB RNDIS 状态信息 (rndis {...})**

```
"rndis": {
 "state": "high-speed",
  "ip-addr": "192.168.66.1",
 "tx-speed-kbps": 0,
  "rx-speed-kbps": 0
}
```
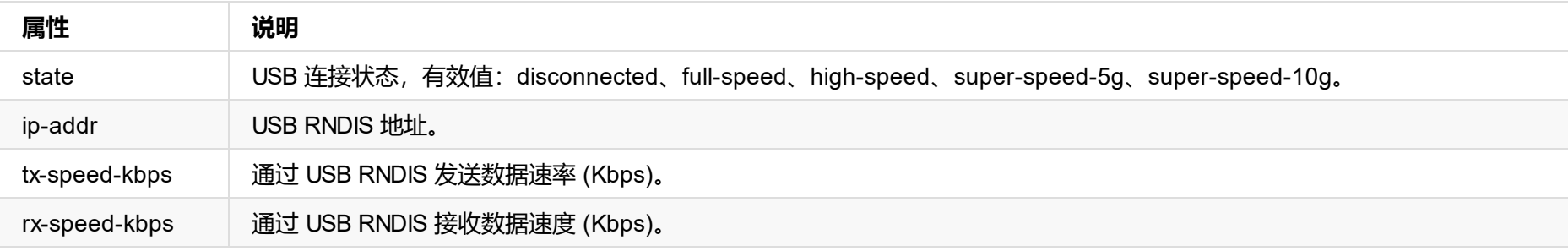

#### **5. NDI 状态信息 (ndi {...})**

```
"ndi": {
 "name": "#00 (B401180706020)",
```

```
"connected": true,
"tally-preview": false,
"tally-program": false,
"audio-drop-frames": 0,
"video-drop-frames": 0,
"video-bit-rate": 0,
"audio-bit-rate": 0,
"video-width": 0,
"video-height": 0,
"video-scan": "progressive",
"video-field-rate": 0.00,
"audio-num-channels": 0,
"audio-sample-rate": 0,
"audio-bit-count": 16,
"audio-jitter": 26,
```
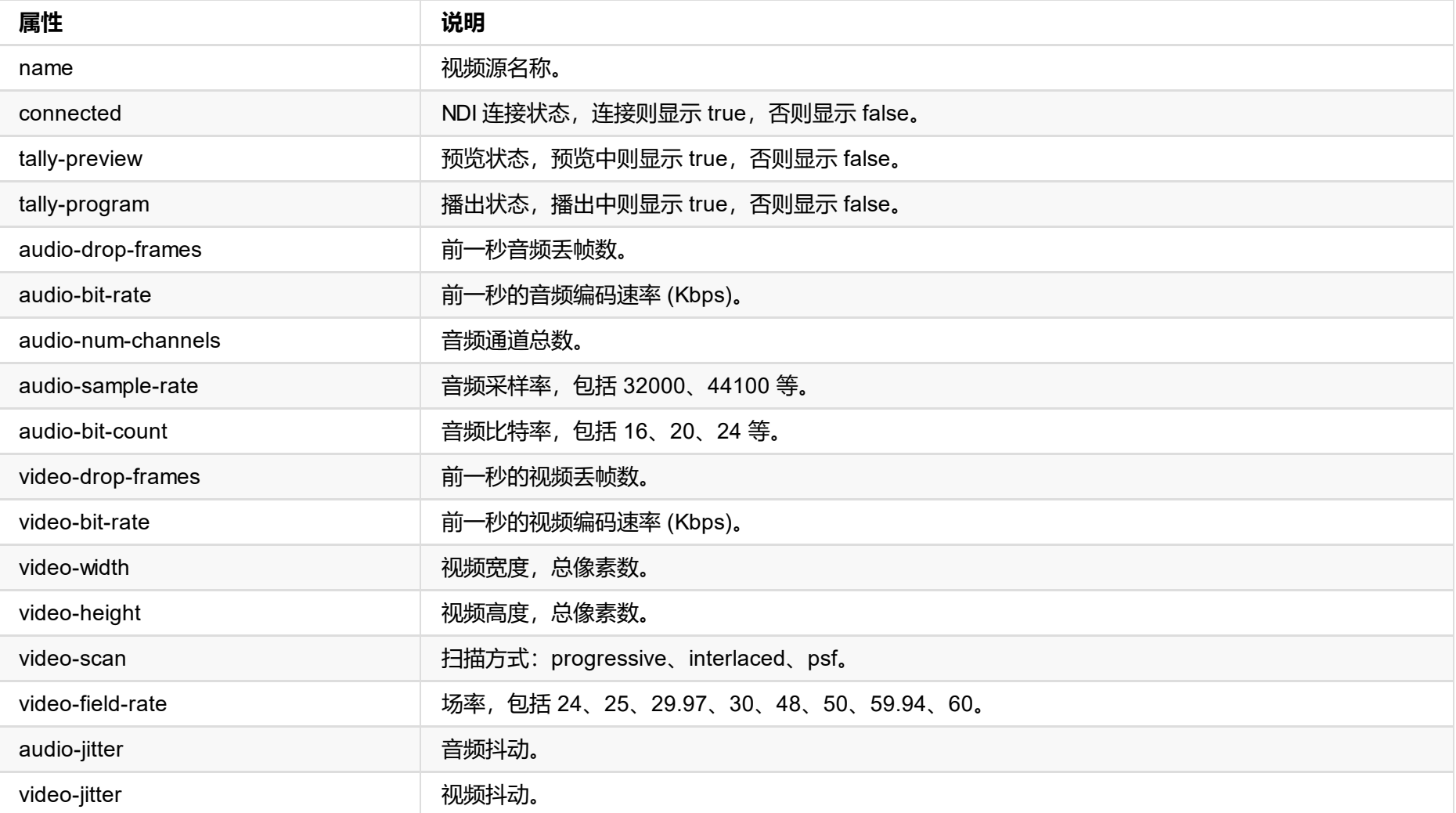

```
"status": 0,
  "signal-info-types": ["video-info"、"audio-info"、"hdmi-info"、"sdi-info"、"info-frames
性一一对应
  "video-info": \{ \ldots \},
  "audio-info": \{ \ldots \},
  "hdmi-info": \{\ldots\},
  "sdi-info": {...},
  "info-frames": {...}
}
```
#### **返回状态**

"status": 0

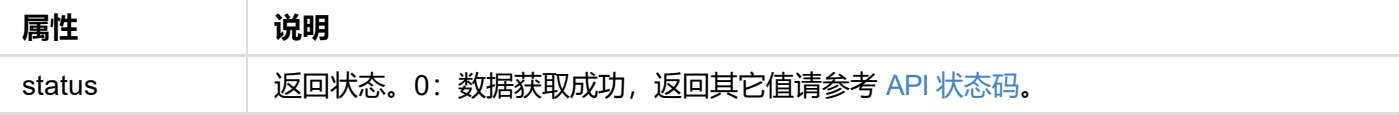

#### **信号类型**

```
"signal-info-types": [
 "video-info", // 视频信号状态
 "audio-info", // 音频信号状态
 "hdmi-info", // HDMI 信号状态
 "sdi-info", // SDI 信号状态
 "info-frames" // 信息帧
\mathbf{I}
```
**视频信号状态 (video-info:{...})**

```
"video-info": {
  "codec": "uncompressed",
  "width": 1920,
  "height": 1080,
  "scan": "progressive",
  "field-rate": 60.00,
  "color-depth": 8,
  "color-format": "rgb",
  "aspect-ratio": "16:9",
  "sampling": "4:4:4",
  "quant-range": "full",
  "sat-range": "full",
  "frame-struct": "2d"
}
```
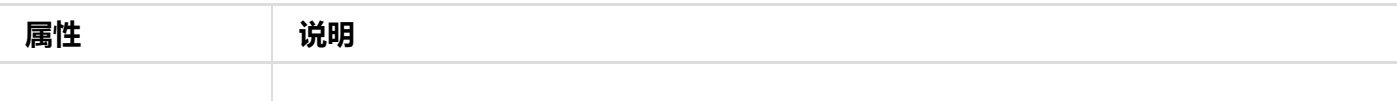

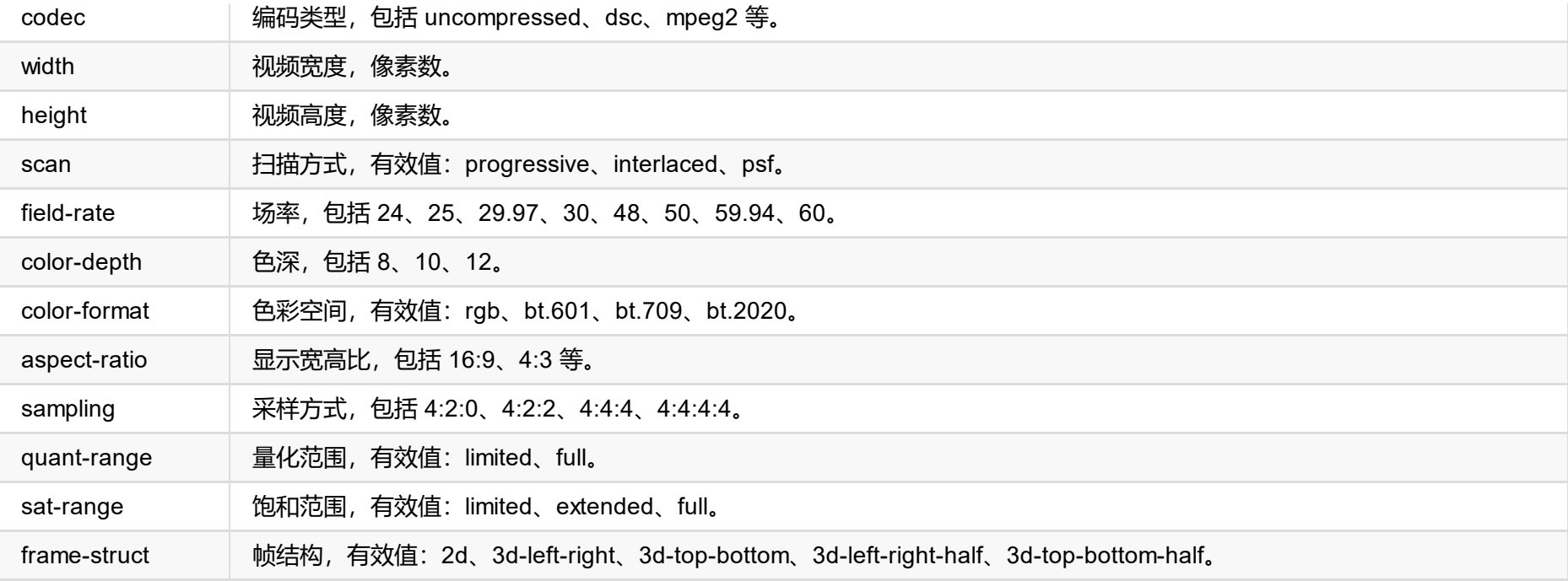

#### **音频信号状态 (audio-info:{...})**

```
"audio-info": {
 "codec": "lpcm",
 "num-channels": 2,
 "sample-rate": 48000,
 "bit-count": 16
}
```
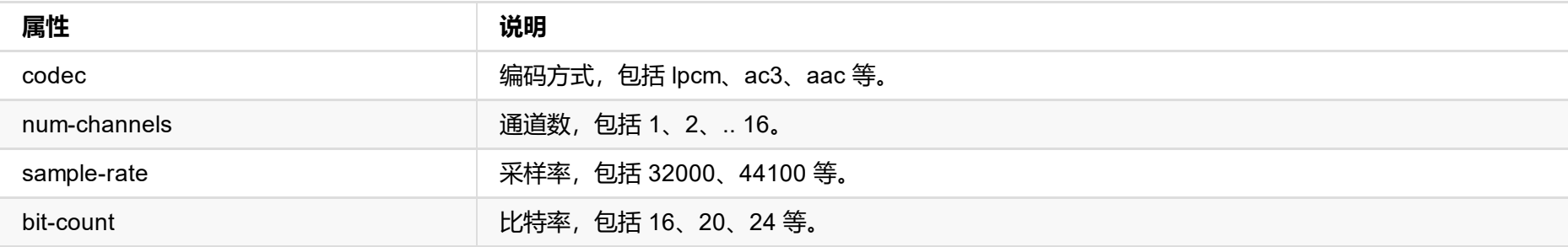

### **HDMI 信号状态 (hdmi-info:{...})**

```
"hdmi-info": {
 "mode": "dvi",
 "vic": 0,
 "scramble": false,
  "clock-ratio": 1,
 "hdcp": "none",
 "repeat-count": 0,
 "it-content": false,
 "timing-mode-line": "148.50 1920 2008 2052 2200 1080 1084 1089 1125 +hsync +vsync"
}
```
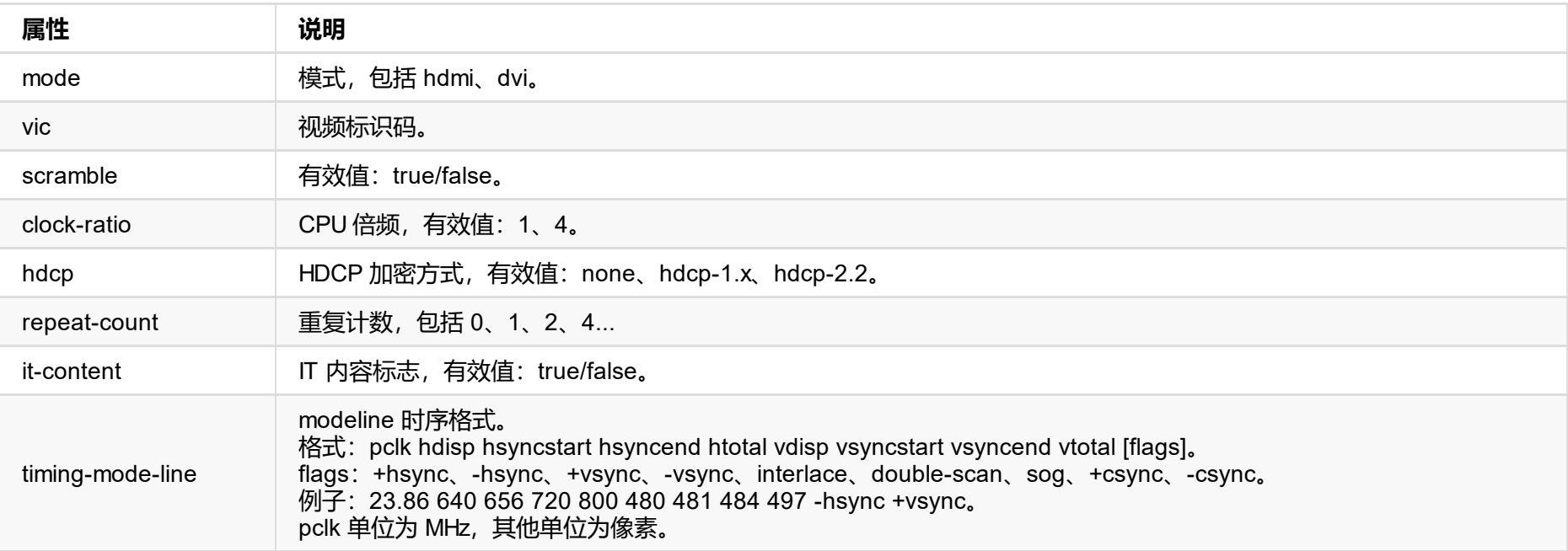

#### **SDI 信号状态 (sdi-info:{...})**

"sdi-info": {

```
"link-type": "",
 "link-speed": "",
  "stream-type": "",
  "level-b": true,
  "interlaced": true,
  "assignment": 0,
  "st352-payload-id": 3423424,
  "h-total": 2250,
  "v-total": 1125,
  "h-active": 1920,
  "v-active": 1080
}
```
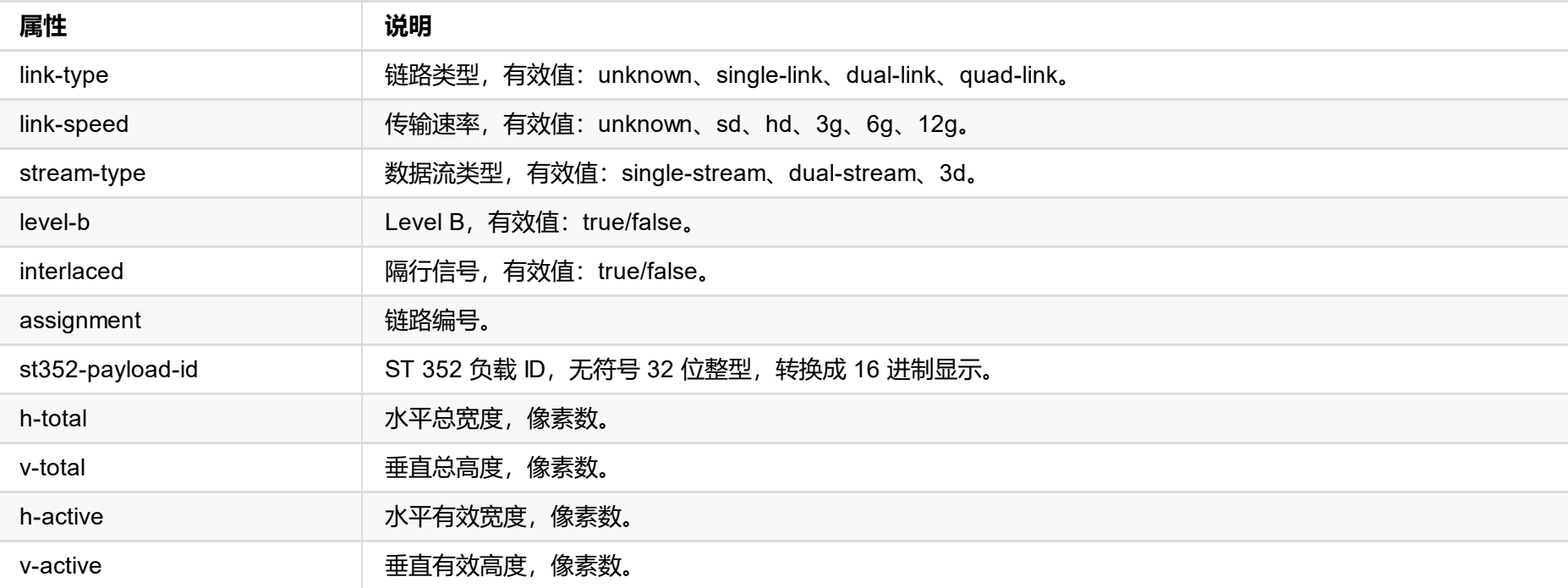

### **信息帧 (info-frames:{...})**

```
"info-frames": [
 {
   "id": "AVI"、
   "type": 130,
    "version": 2,
   "checksum": 96,
   "data": "ACgAIgAAADkEAACBBw=="
 },
 {
   "id": "Audio",
   "type": 132,
   "version": 1,
   "checksum": 112,
   "data": "AQAAAAAAAAAAAA=="
 }
]
```
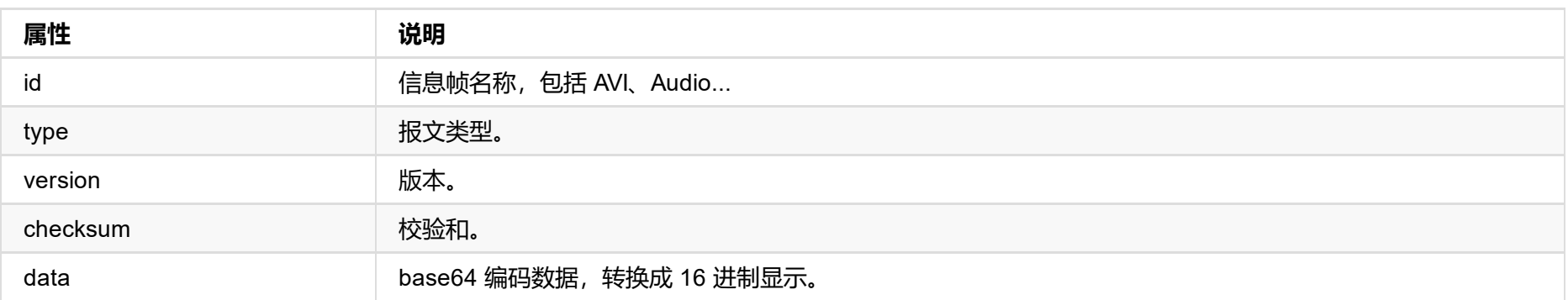

```
"show-tally": false,
  "show-vu-meter": true,
  "vu-meter-mode": "none",
  "show-center-cross": false,
  "safe-area-mode": "none",
  "ident-mode": "none",
  "ident-text": "",
  "h-flip": false,
  "v-flip": false,
  "switch-mode": "blank",
  "deinterlace-mode": "bob",
  "in-auto-color-fmt": true,
  "in-color-fmt": "bt.709",
  "ar-convert-mode": "full",
  "alpha-disp-mode": "alpha-blend-checkerboard"
}
```
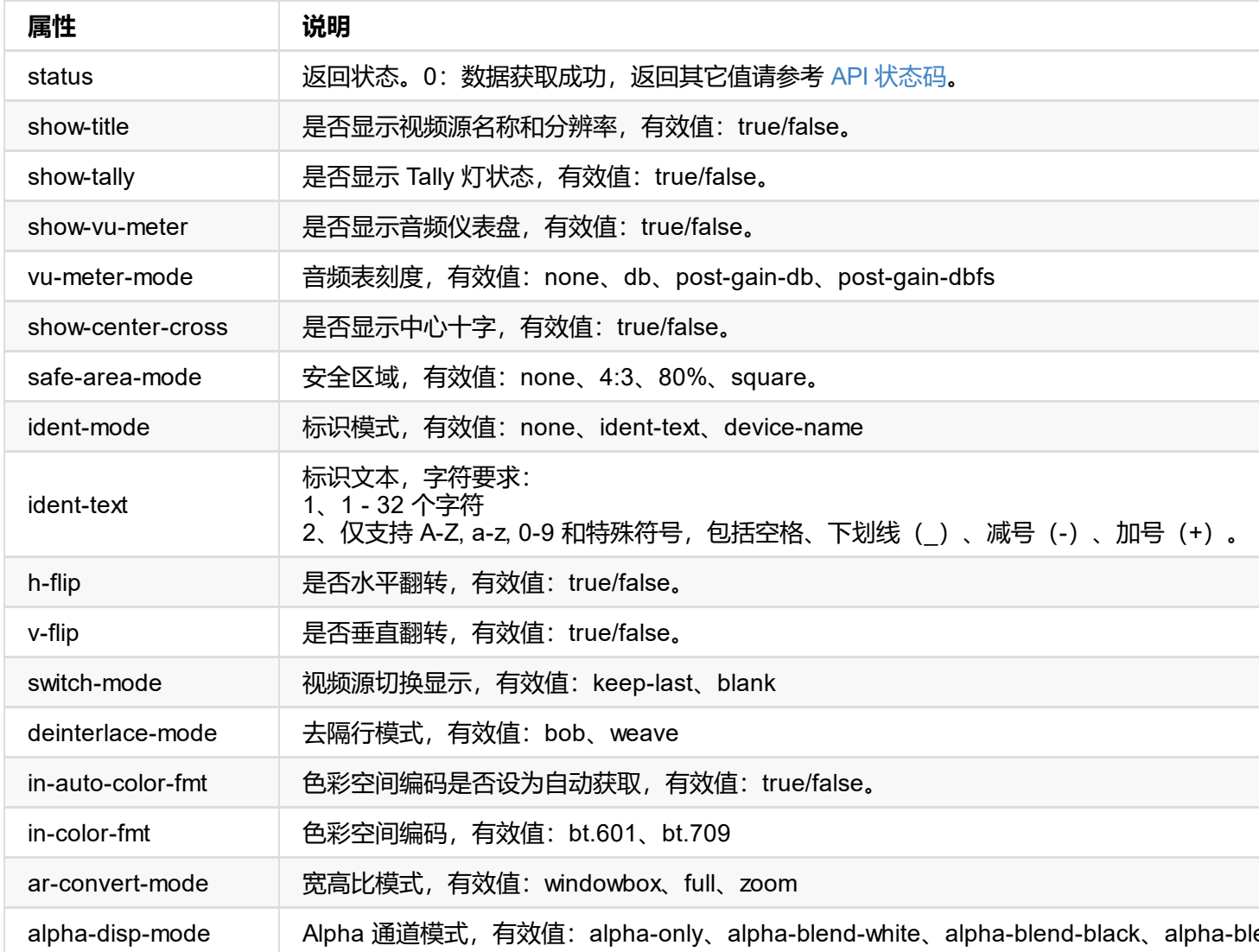

```
"show-tally": false,
  "show-vu-meter": true,
  "vu-meter-mode": "none",
  "show-center-cross": false,
  "safe-area-mode": "none",
  "ident-mode": "none",
  "ident-text": "",
  "h-flip": false,
  "v-flip": false,
  "switch-mode": "blank",
  "deinterlace-mode": "bob",
  "in-auto-color-fmt": true,
  "in-color-fmt": "bt.709",
  "ar-convert-mode": "full",
  "alpha-disp-mode": "alpha-blend-checkerboard"
}
```
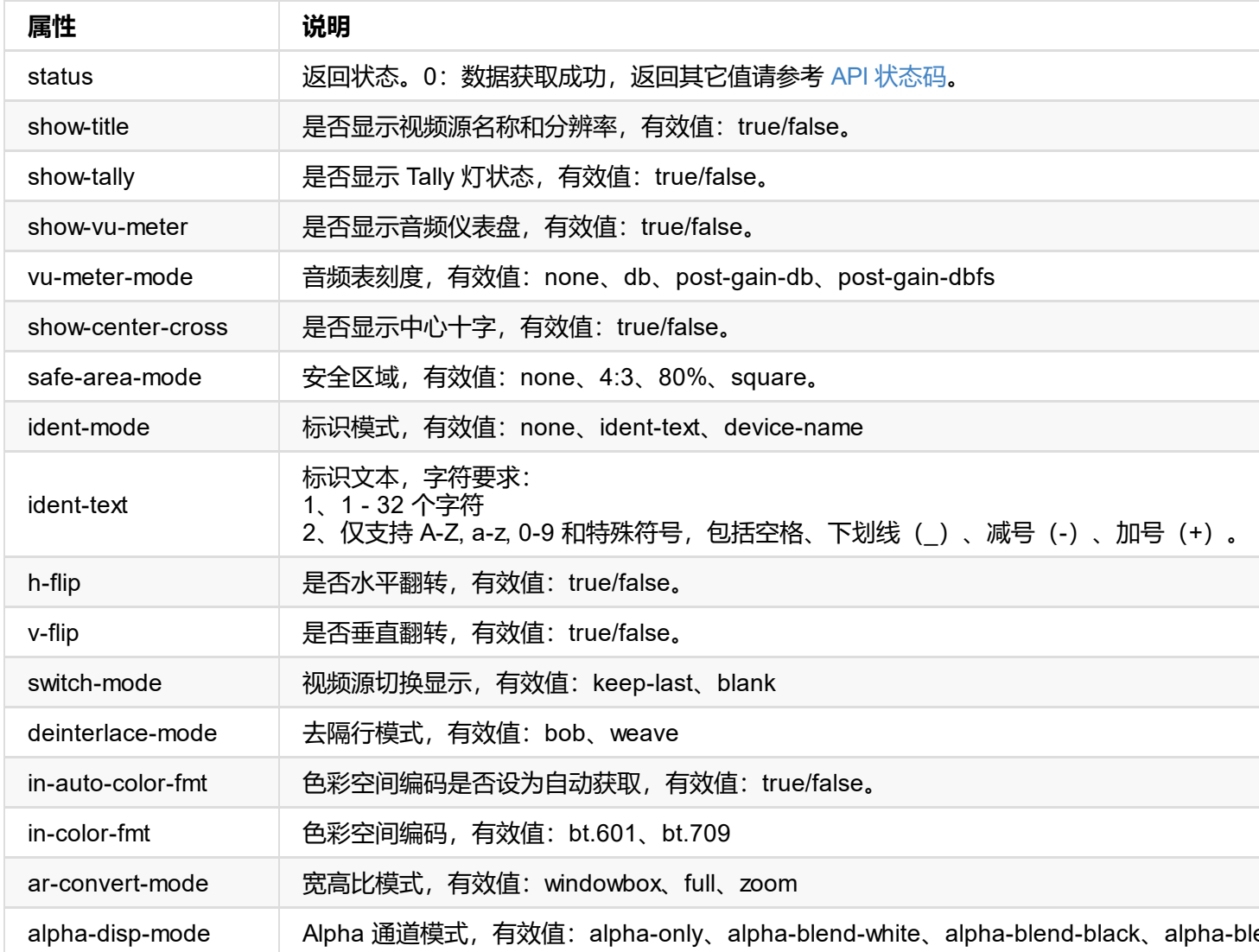

### **接口示例**

#### **1. OSD 设置**

http://ip/mwapi?method=set-video-config&show-title=true&show-tally=true&show-vu-meter=tr e-area-mode=4:3&show-center-cross=true

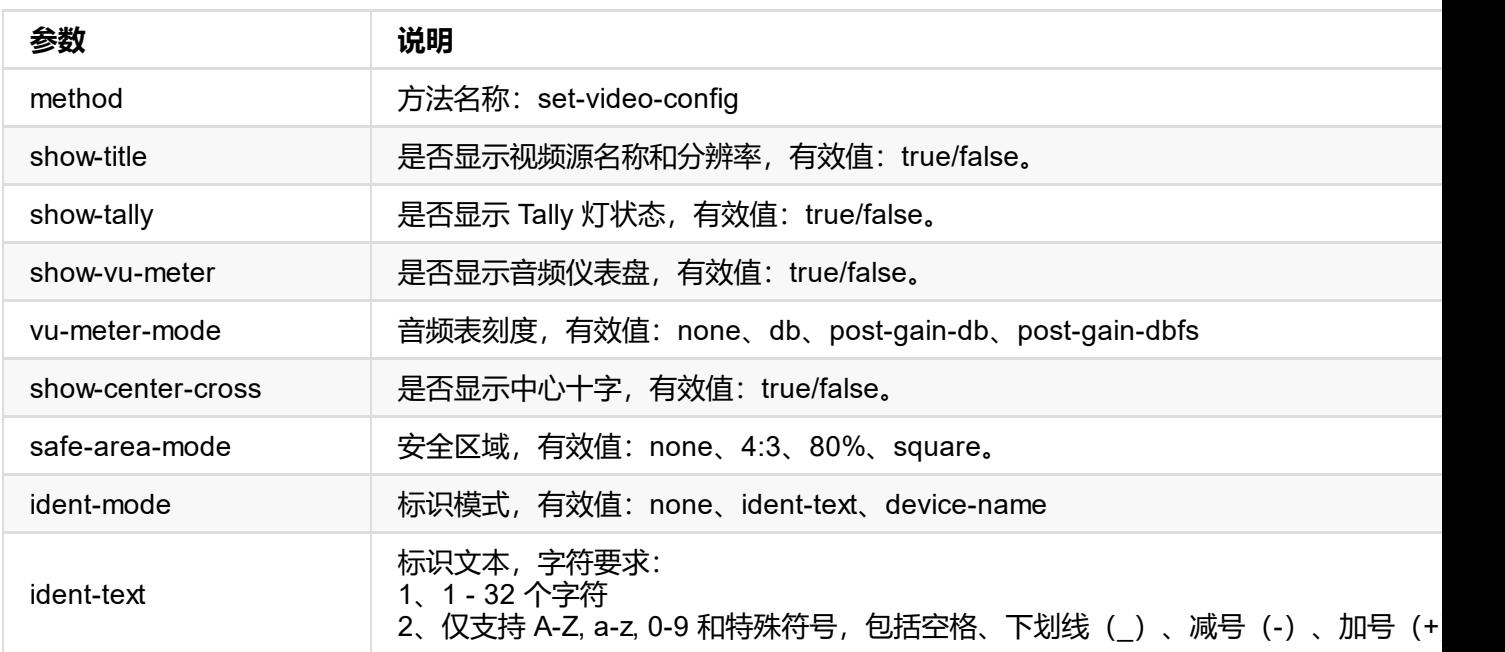

#### **2. 处理设置**

http://ip/mwapi?method=set-video-config&h-flip=false&v-flip=false&deinterlace-mode=weave pha-disp-mode=alpha-blend-checkerboard

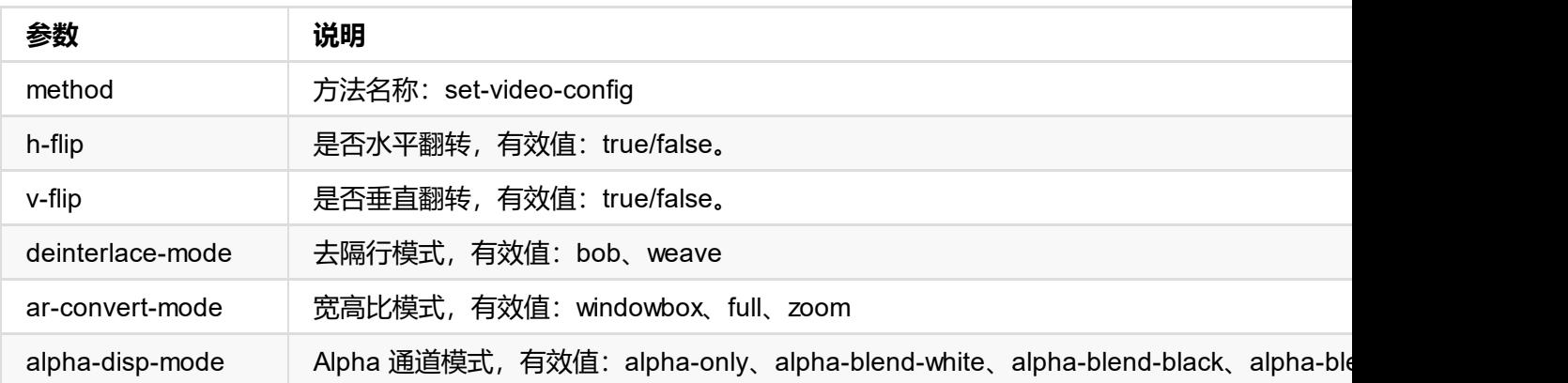

#### **3. 视频源设置**

http://ip/mwapi?method=set-video-config&in-auto-color-fmt=false&in-color-fmt=bt.709&swit

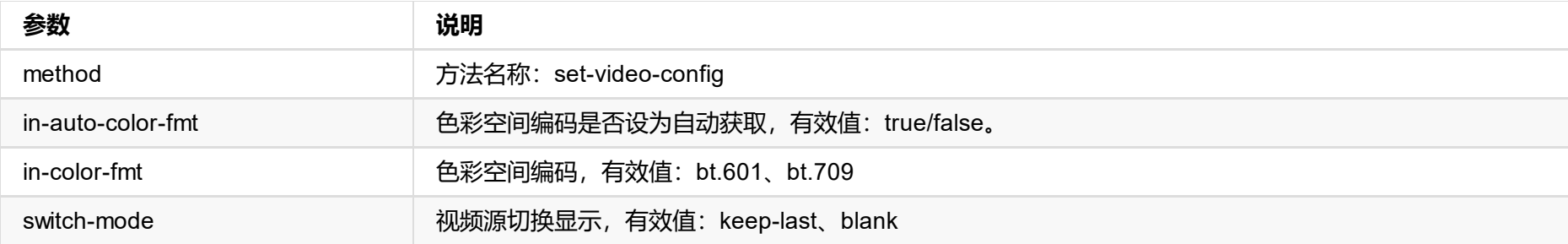

```
"status": 0,
  "modes": [...]
}
```
#### **1. 返回状态**

```
"status": 0
```
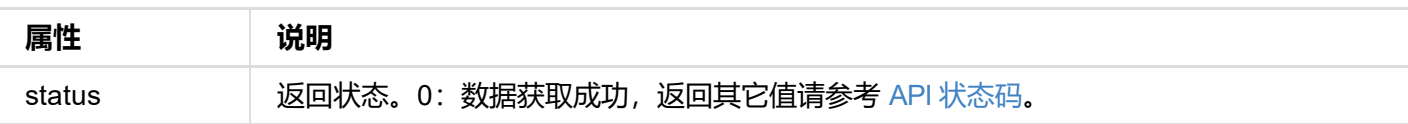

#### **2. 显示设备支持的分辨率列表信息 (modes {...})**

```
{
  "modes": [
    {
     "width": 2560,
     "height": 1440,
      "interlaced": false,
      "field-rate": 5995,
      "aspect-ratio": 1.77777779,
      "pref-mode": true,
      "curr-mode": true
    },
    {
      "width": 2560,
      "height": 1440,
      "interlaced": false,
      "field-rate": 14391,
      "aspect-ratio": 1.77777779,
      "pref-mode": false,
      "curr-mode": false
    }
   ...
}
```
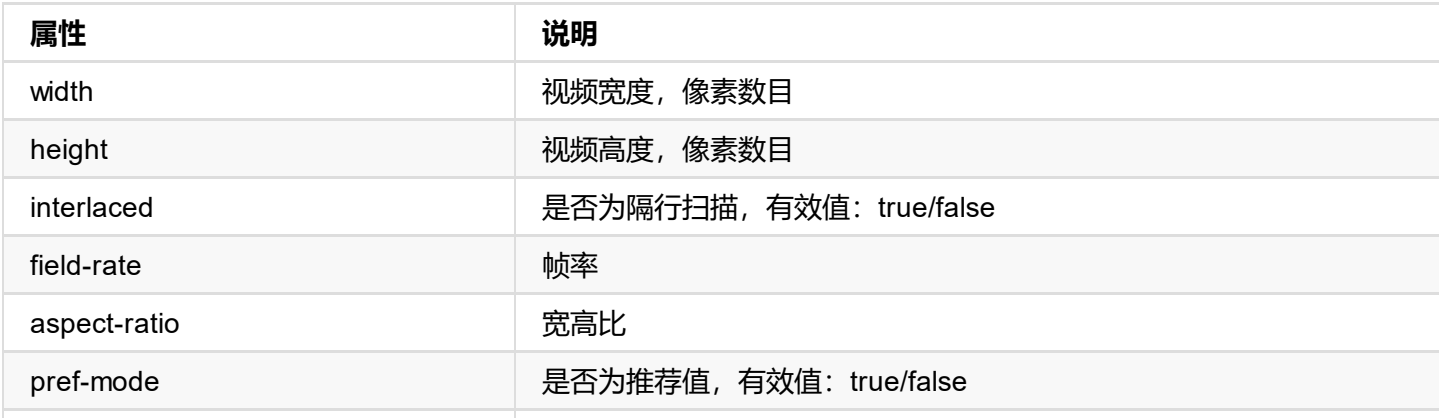

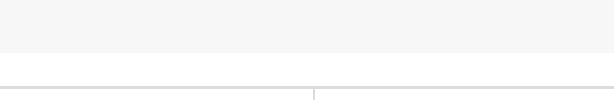

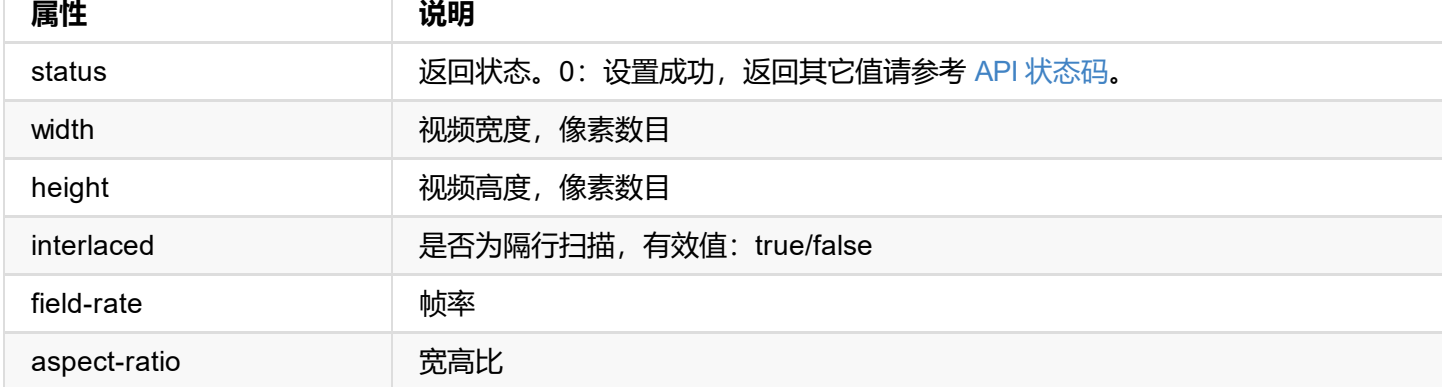

## **接口示例**

}

http://ip/mwapi?method=set-video-mode&width=720&height=576&aspect-ratio=1.25&field-rate=

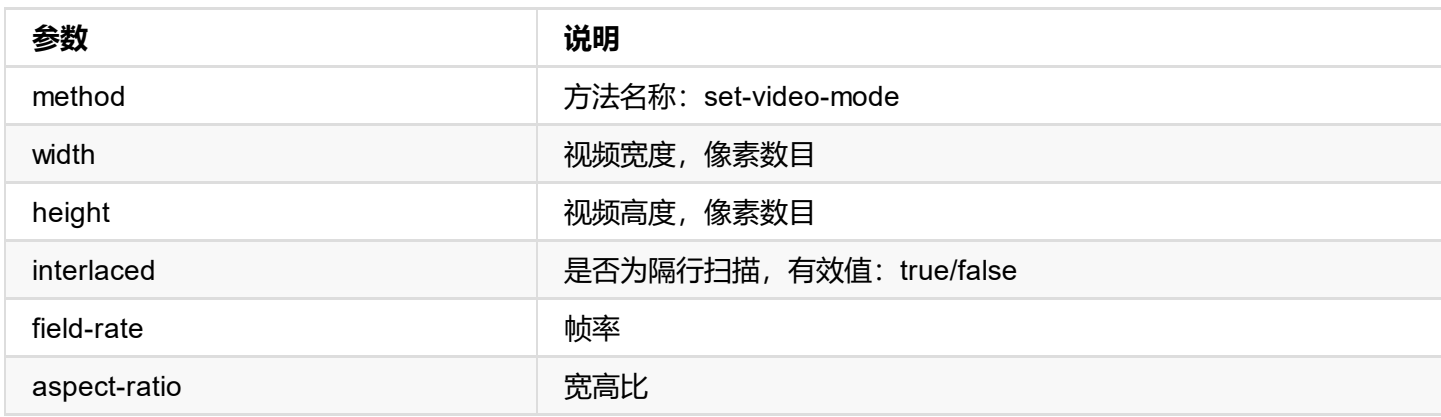

```
"show-tally": false,
  "show-vu-meter": true,
  "vu-meter-mode": "none",
  "show-center-cross": false,
  "safe-area-mode": "none",
  "ident-mode": "none",
  "ident-text": "",
  "h-flip": false,
  "v-flip": false,
  "switch-mode": "blank",
  "deinterlace-mode": "bob",
  "in-auto-color-fmt": true,
  "in-color-fmt": "bt.709",
  "ar-convert-mode": "full",
  "alpha-disp-mode": "alpha-blend-checkerboard"
}
```
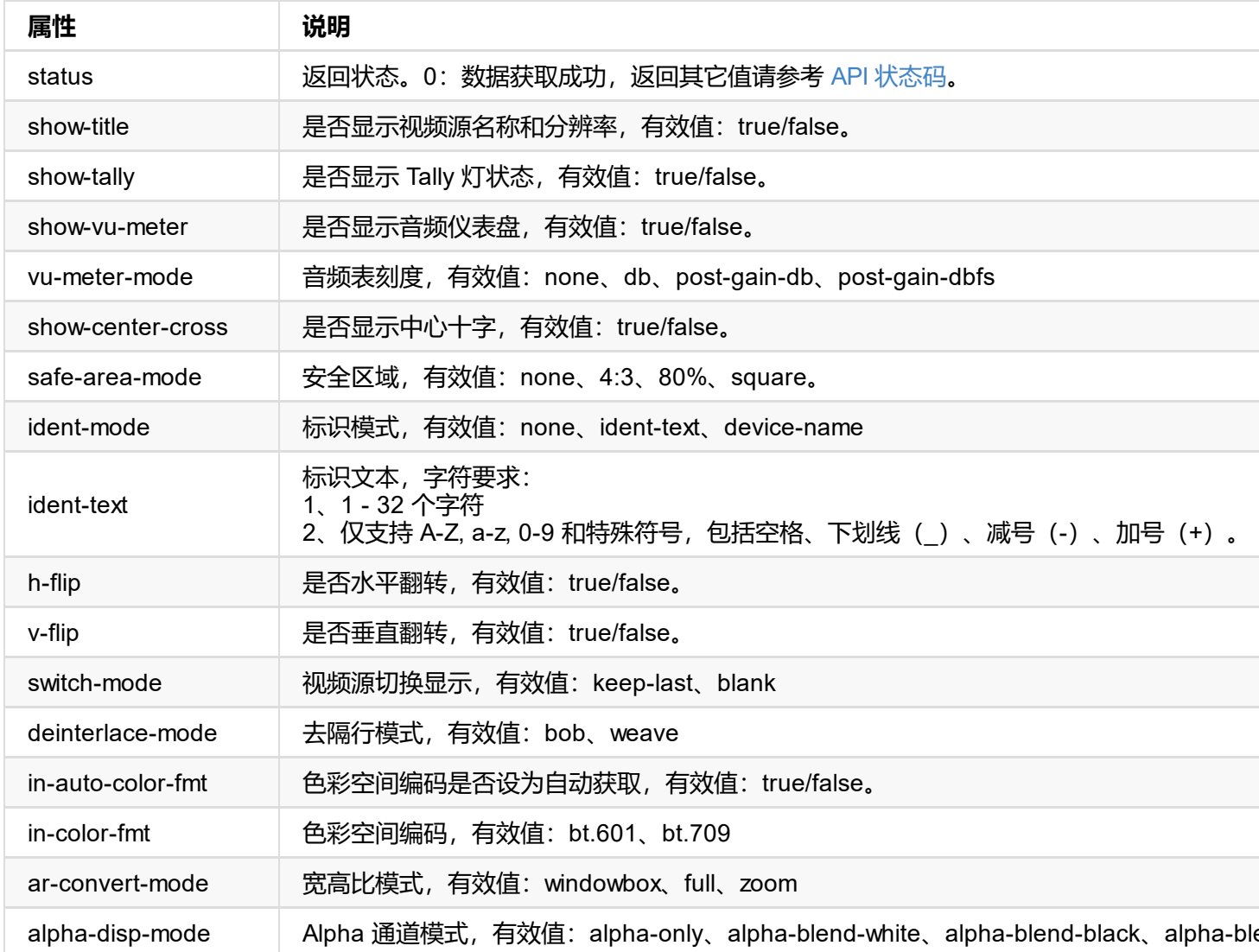

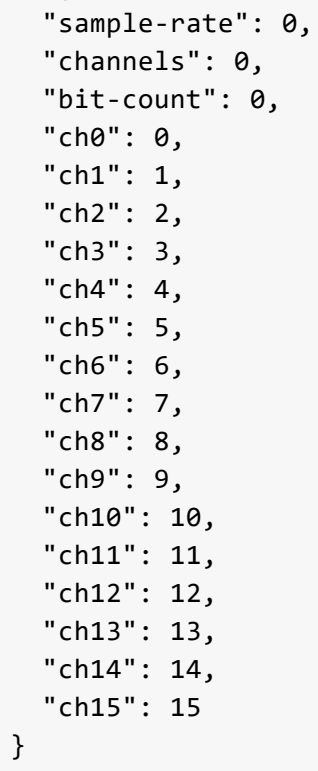

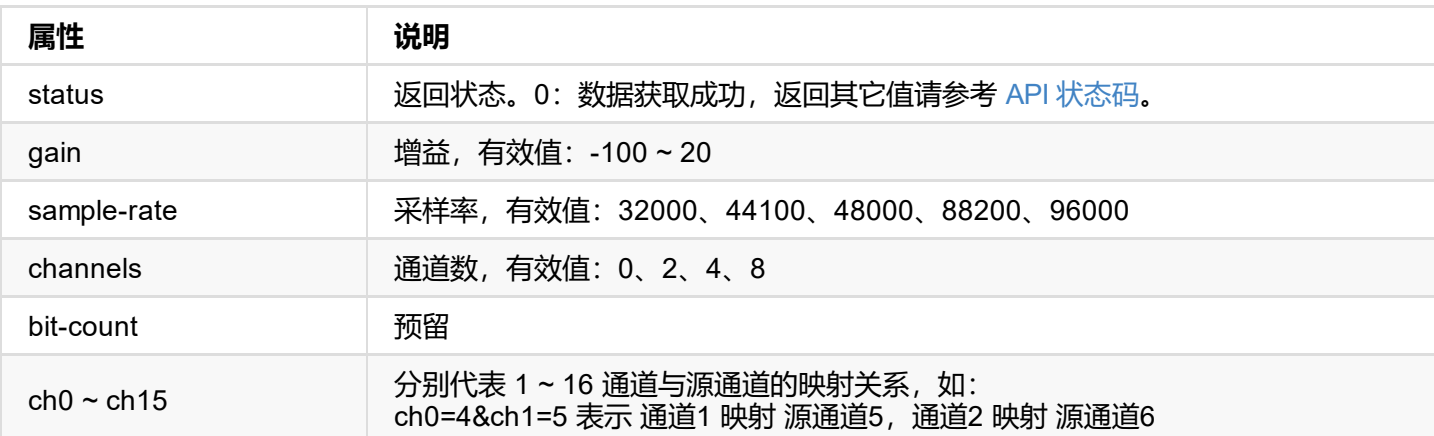

### **接口示例**

http://ip/mwapi?method=set-audio-config&gain=-60&sample-rate=44100&channels=2&ch0=4&ch1=5

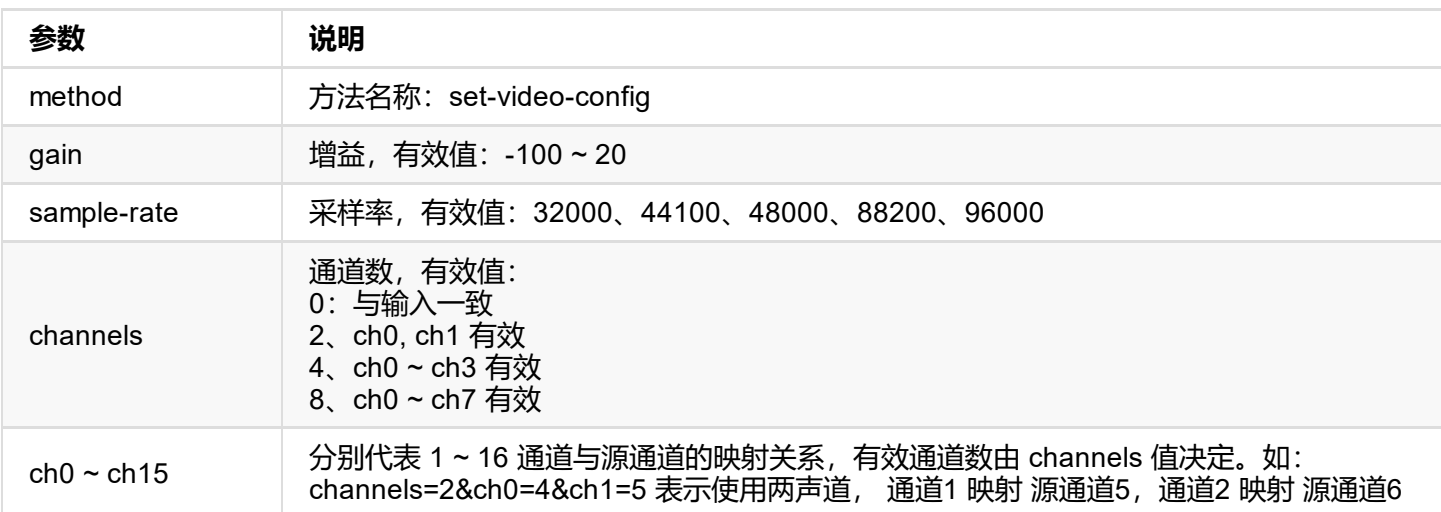

<span id="page-36-0"></span>HE4LUBYLEUAUB10AAAeAAAA/QAPlg+HPAAAAAAAAAAAAAAAA/ABNQUdFV0VMTAogICAgAWYCA1HxV2EQHwQTBRQgI xUHUD0GwFcGAF9/AWd/AINPAADiAA9uAwwAEAC4eCEQgAECAwRn2F3EAXiAA+MPAeABHYAYcRwWIFgsJQBAhGMAA B4AAAAAAAAAAAAAzw=="

}

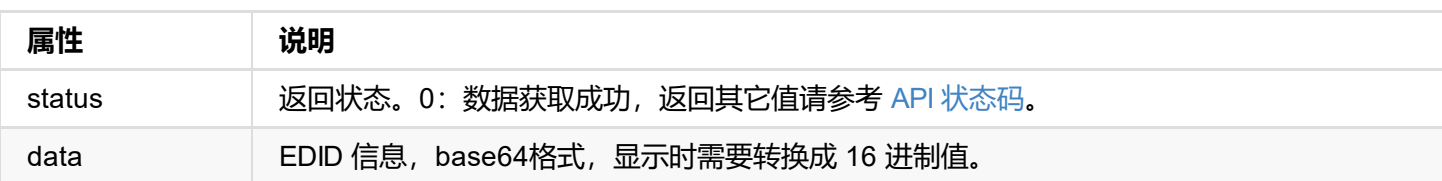

```
{
  "status": 0
}
```
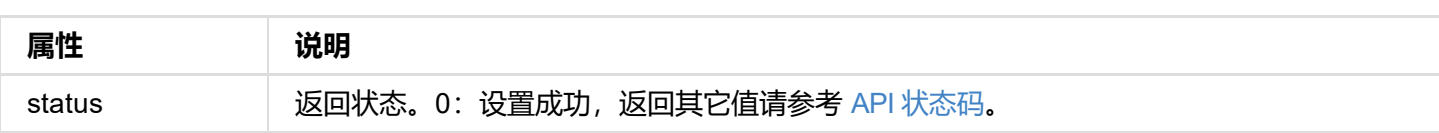

## **示例**

http://ip/mwapi?method=export-edid&port=out&file-name=Output\_Port\_EDID\_2019\_03\_20\_17\_36\_4

```
{
  "status": 0,
  "channels": [
   {
     "name": "RTP",
     "url": "rtp://224.1.2.3:4000?mw-buffer-duration=60"
    },
    {
     "name": "RTP1",
     "url": "rtp://224.2.4.6:6688?mw-buffer-duration=50"
   },
    {
      "name": "UDP",
     "url": "udp://224.1.2.3:4000?mw-buffer-duration=200"
   }
 ]
}
```
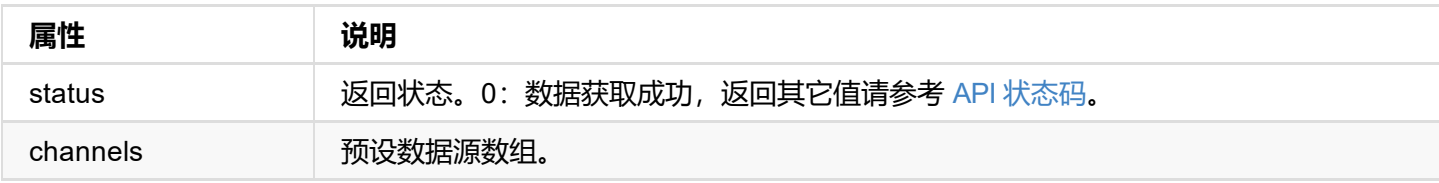

```
"ndi-name": false
}
```
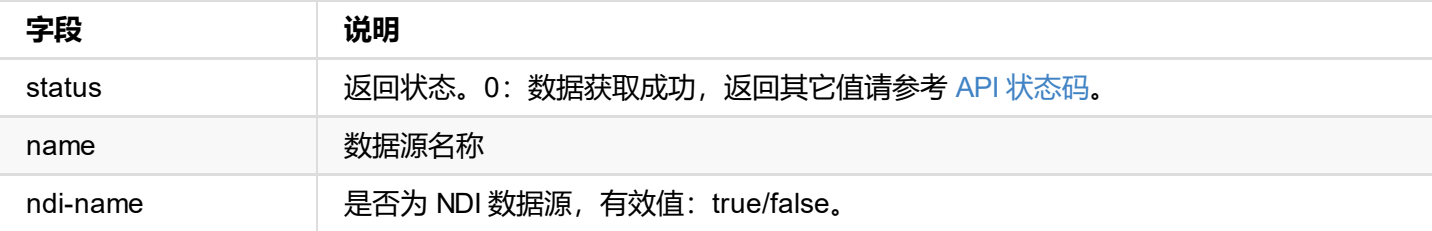

```
{
  "status": 0,
}
```
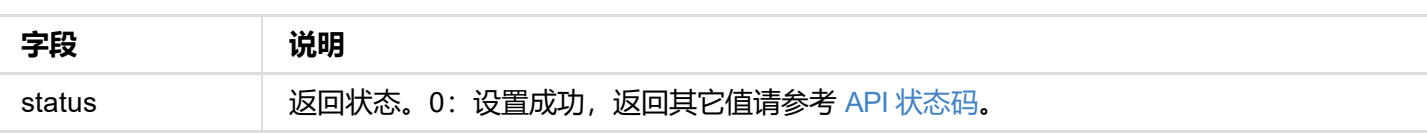

<span id="page-41-0"></span>ntkndi://ndi?name=test&url=192.168.1.90%3A5963&mw-buffer-duration=60

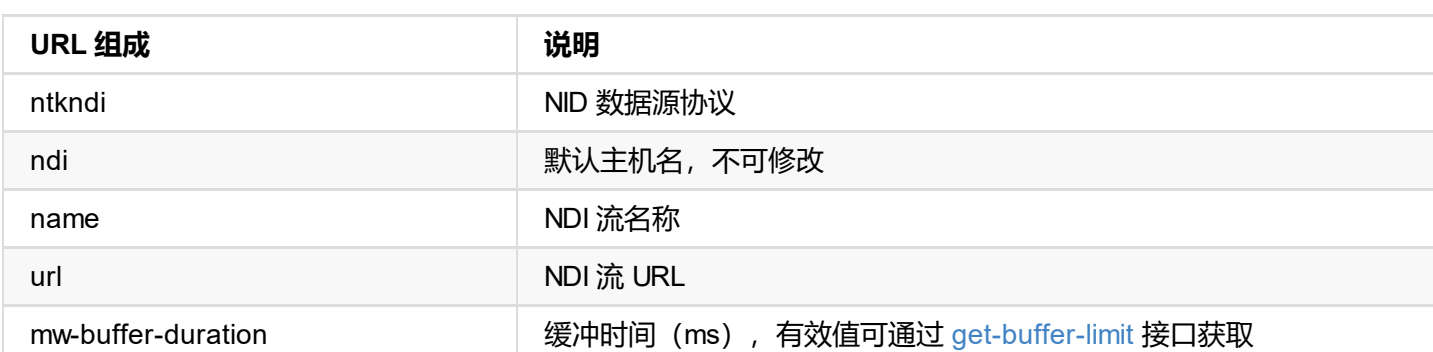

#### **2. RTSP**

rtsp://192.168.1.58:899?mw-buffer-duration=60

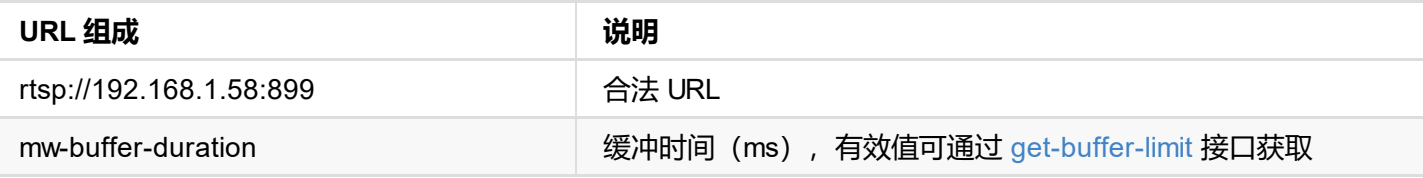

#### **3. HTTP**

http://192.168.1.88:8585?mw-buffer-duration=60

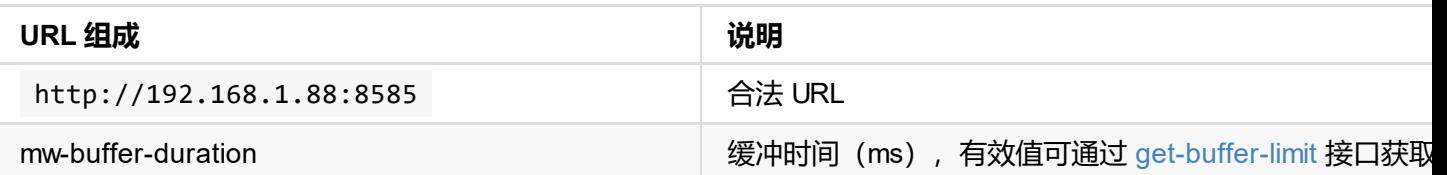

#### **4. RTMP**

// RTMP 拉流 rtmp://url/stream-key?mw-buffer-duration=60

// RTMP 推流 rtmp://127.0.0.1/live/stream-key?mw-buffer-duration=80

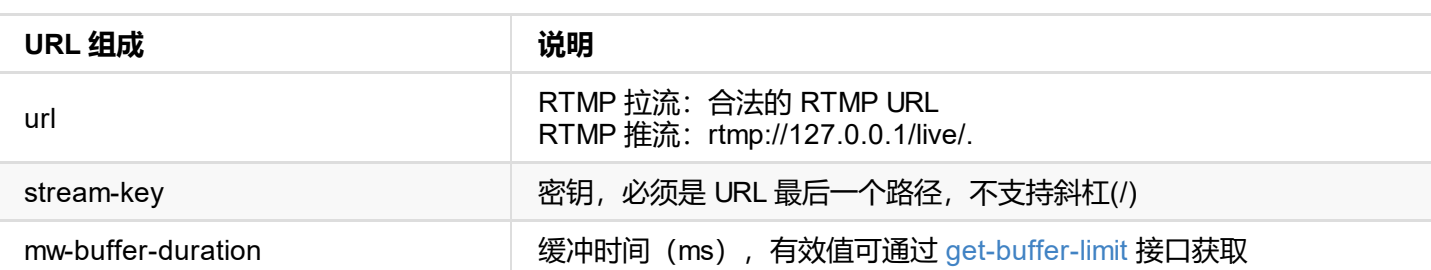

```
// Listener 模式
srt://0.0.0.0:port?mode=listener&latency=125&mw-buffer-duration=80
```
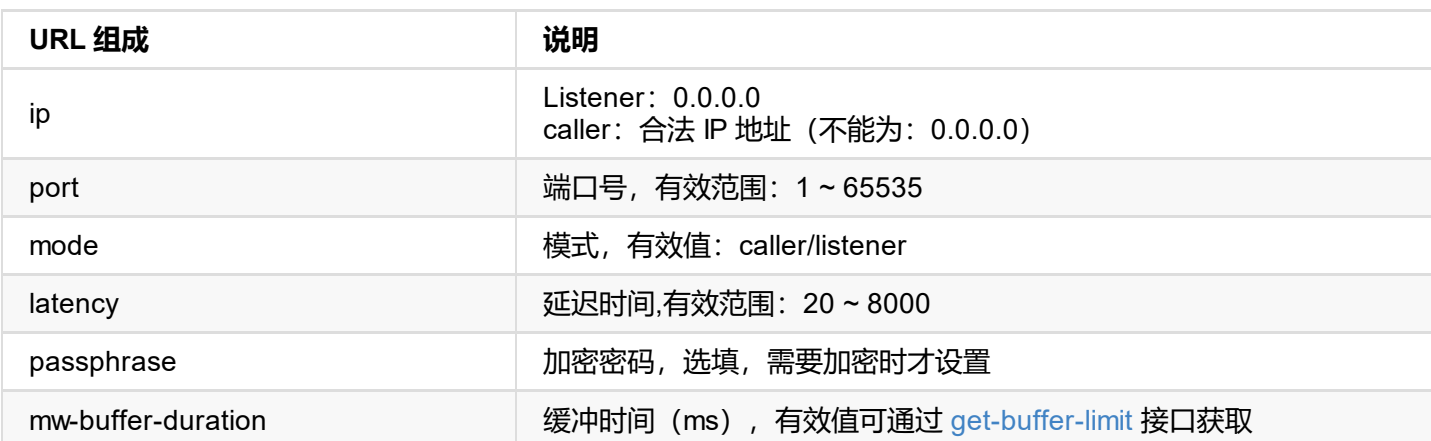

#### **7. RTP**

// 组播

rtp://ip:port?mw-buffer-duration=80

// 单播 rtp://0.0.0.0:port?mw-buffer-duration=80

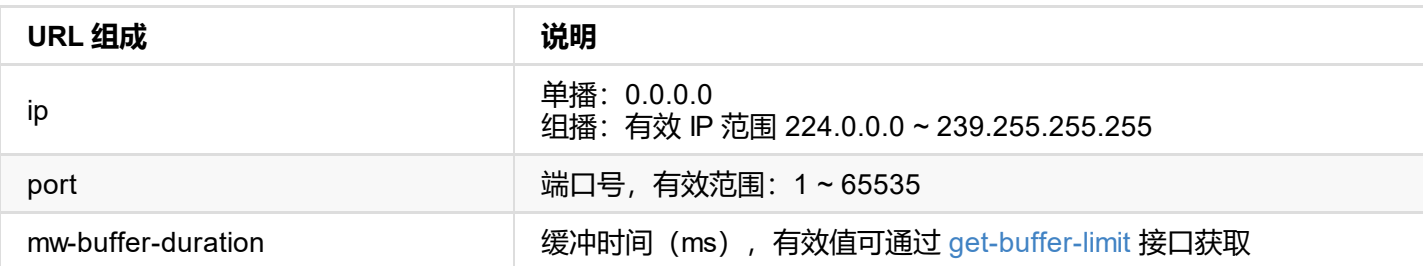

```
{
    "status": 0
}
```
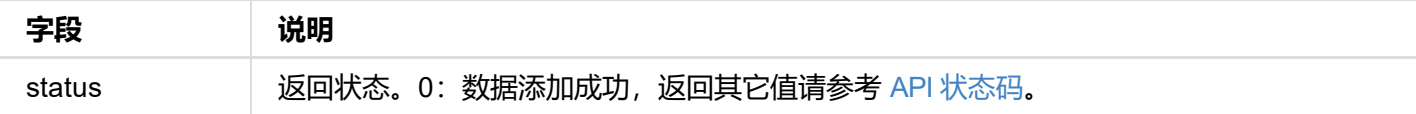

```
{
   "status": 0
}
```
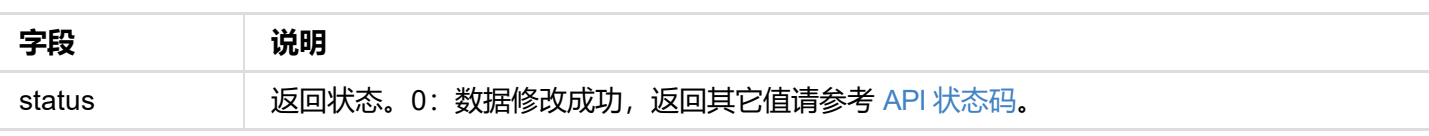

```
status . U
}
```
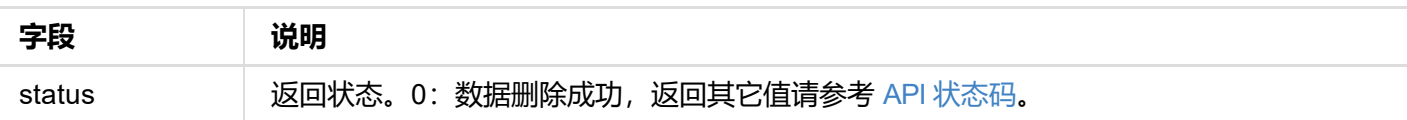

<span id="page-45-0"></span>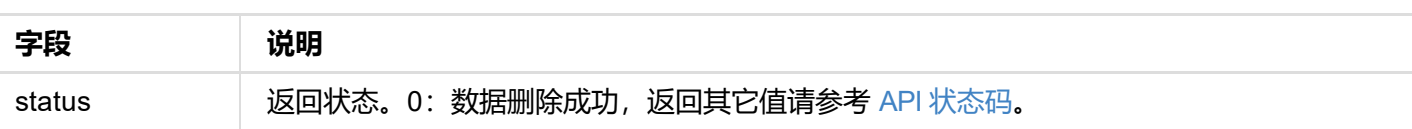

```
status . v,
  "buffer-duration-def": 60,
  "buffer-duration-min": 20,
  "buffer-duration-max": 120
}
```
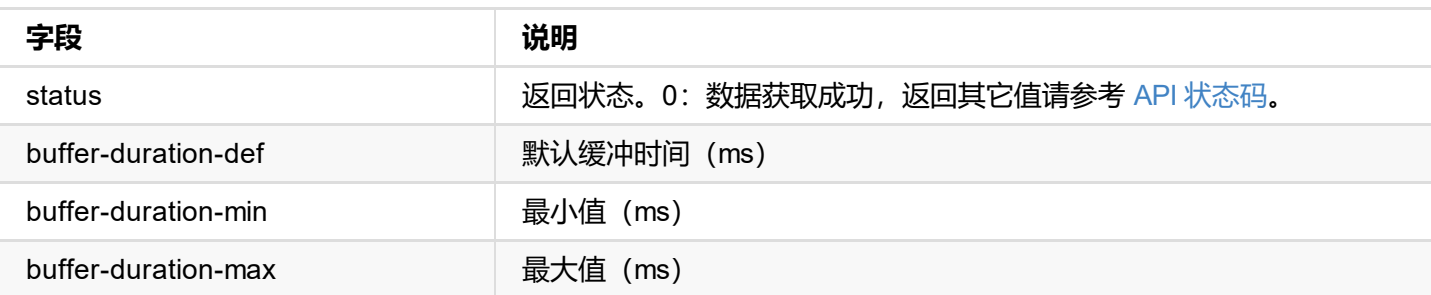

```
"discovery-server": "",
  "source-name": "PRO CONVERT (#15 (B410190104001))",
  "group-name": "public",
 "low-bandwidth": false
}
```
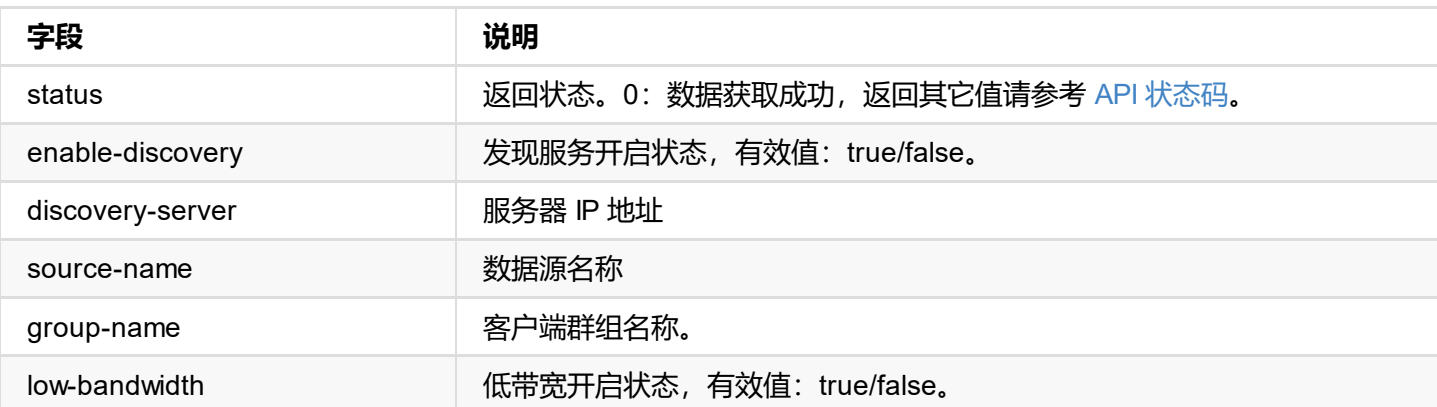

```
{
  "status": 0
}
```
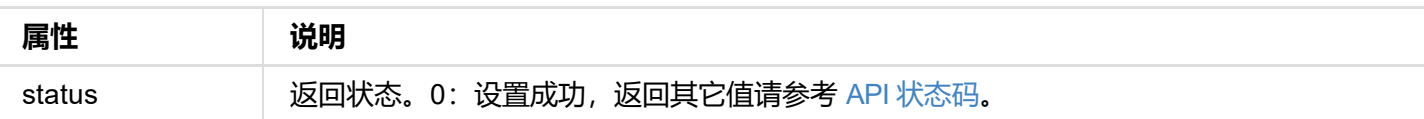

```
{
     "ndi-name": "MAGEWELL (USB Capture HDMI (D206191017871))",
     "ip-addr": "192.168.1.192:5963" // 含有 'amc_id' 的为多播方式
    },
    {
     "ndi-name": "MAGEWELL (USB Capture HDMI (D206191017889))",
     "ip-addr": "192.168.1.192:5961"
   }
  ]
}
```
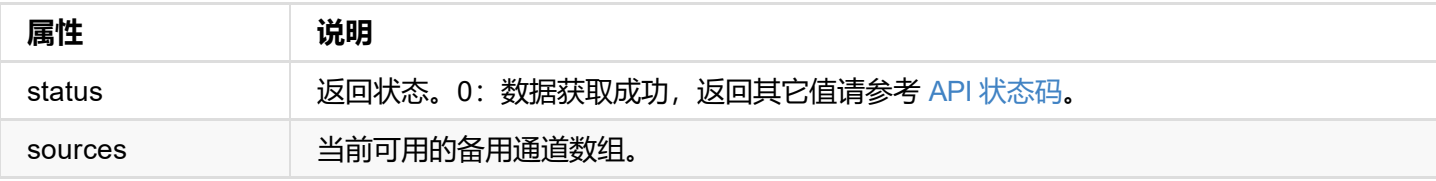

<span id="page-50-0"></span>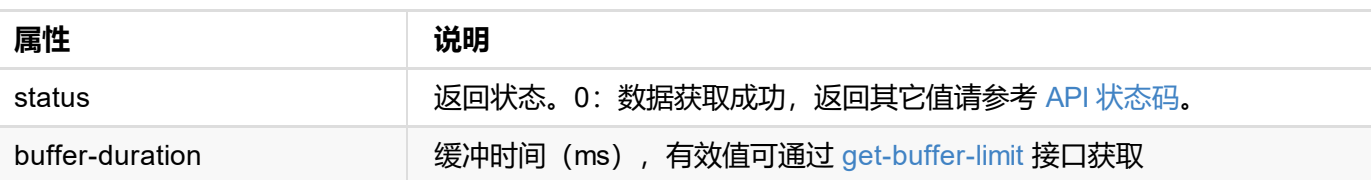

```
status . U
}
```
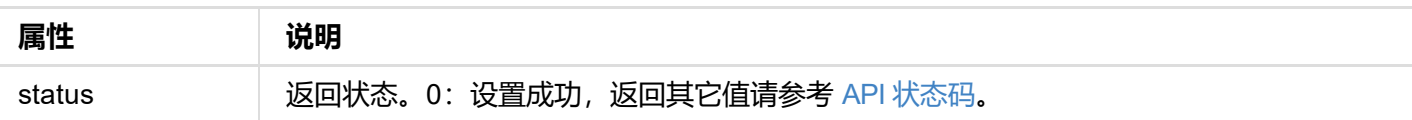

```
{
     "id": "Admin",
    "group": "Admin"
   },
   {
    "id": "Test",
    "group": "User"
  }
 ]
}
```
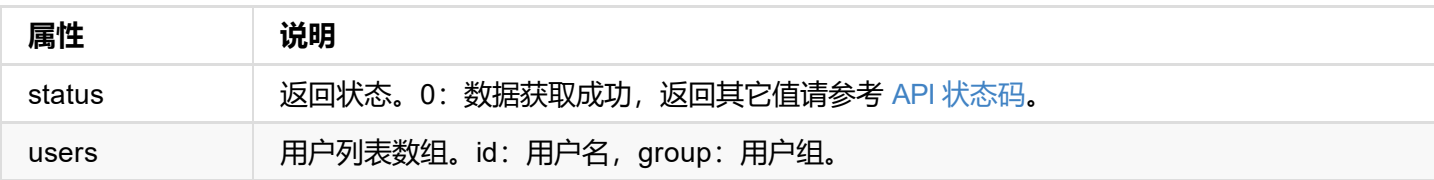

```
{
"status": 0
}
```
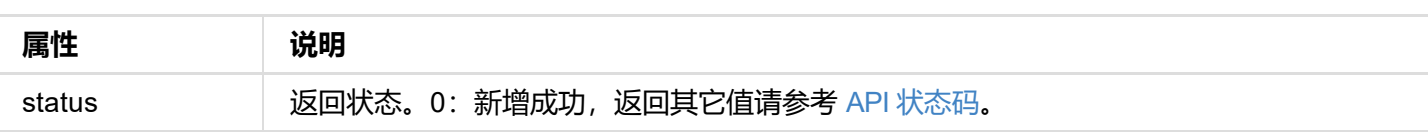

```
status . U
}
```
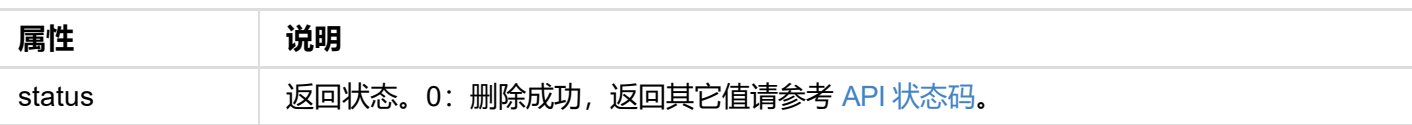

```
{
"status": 0
}
```
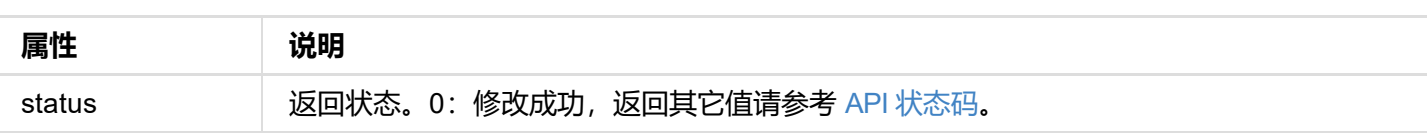

```
{
"status": 0
}
```
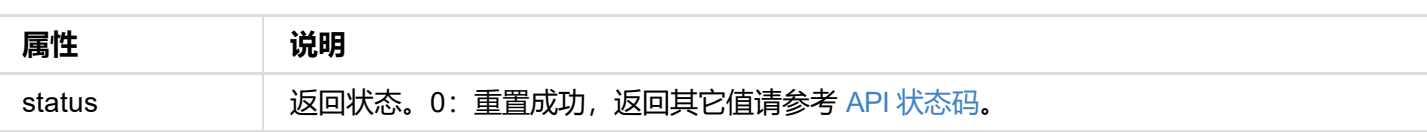

```
"device-name": "Pro Convert",
  "state": "1000m",
  "mac-addr": "70:B3:D5:75:D2:41",
  "ip-addr": "192.168.1.90",
  "ip-mask": "255.255.255.0",
  "gw-addr": "192.168.1.1",
  "dns-addr": "10.0.0.3",
  "tx-speed-kbps": 0,
  "rx-speed-kbps": 5
}
```
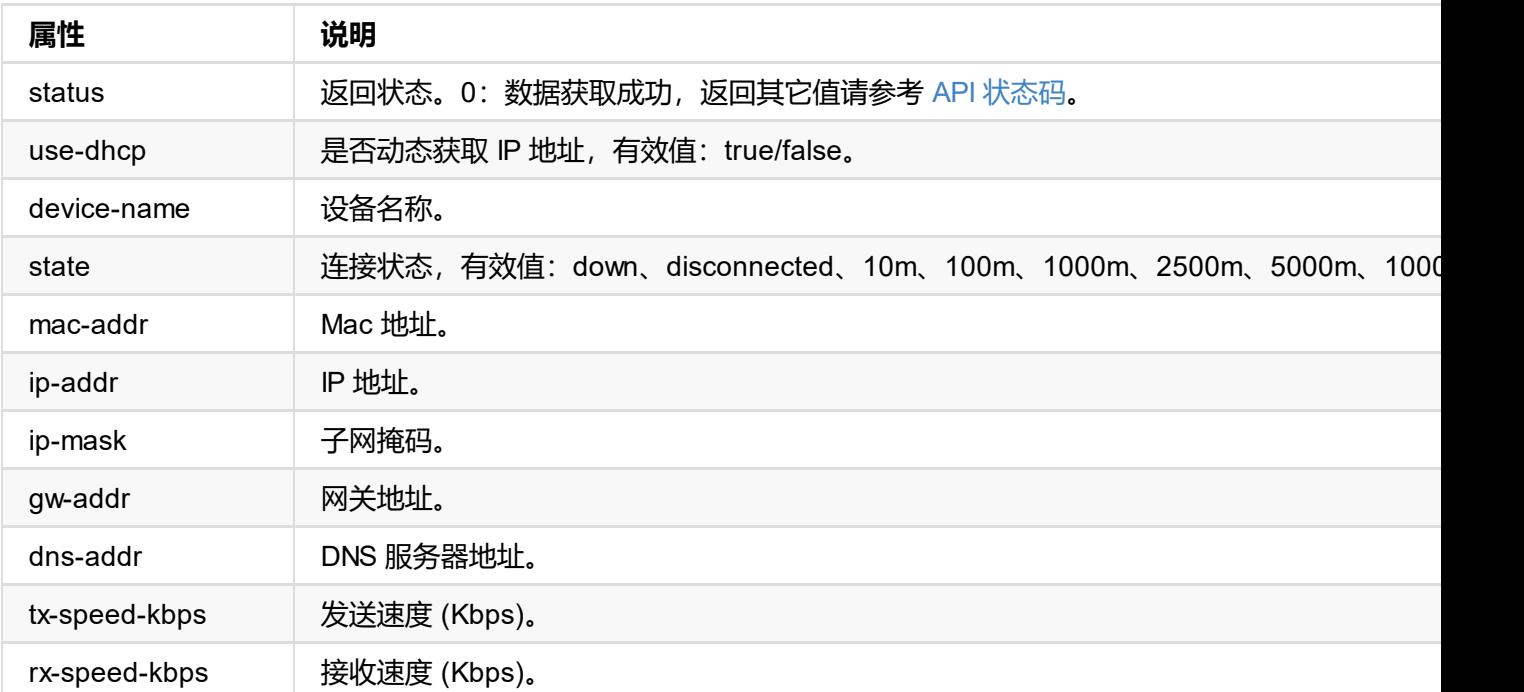

dns-addr DNS 服务器。

```
{
 "status": 0,
"reconnect": true
}
```
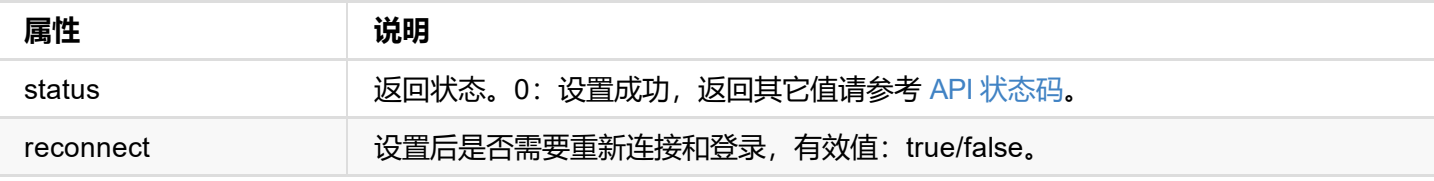

```
"ip-addr": "192.168.66.1",
 "tx-speed-kbps": 0,
 "rx-speed-kbps": 0
}
```
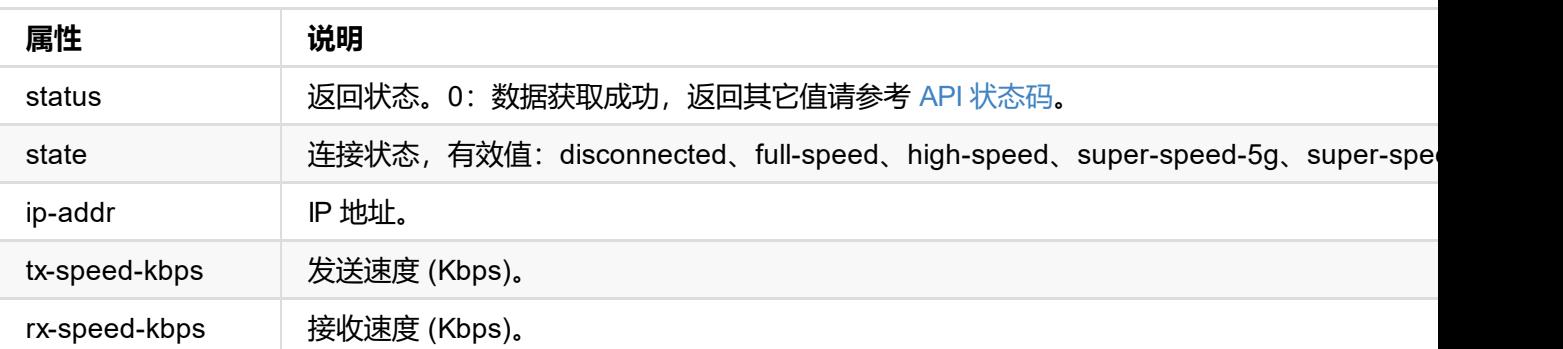

```
status . v,
 "reconnect": true
}
```
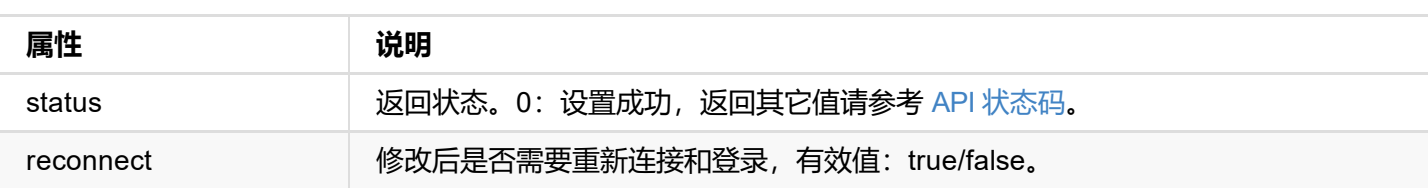

```
"status": 0,
  "state": "idle",
  "cur-ver": "1.1.72",
  "fw-valid": true
}
```
**updating 状态时的返回值**

```
{
  "status": 0,
  "state": "updating",
  "cur-ver": "1.1.72",
  "update-to-ver": "1.1.72",
  "num-steps": 4,
  "step-id": 2,
  "step-name": "Erasing image",
  "step-percent": 28,
  "fw-valid": true
}
```
#### **failed 状态时的返回值**

```
{
 "status": 0,
  "state": "failed",
  "cur-ver": "1.1.72",
  "error-status": 16,
  "fw-valid": true
}
```
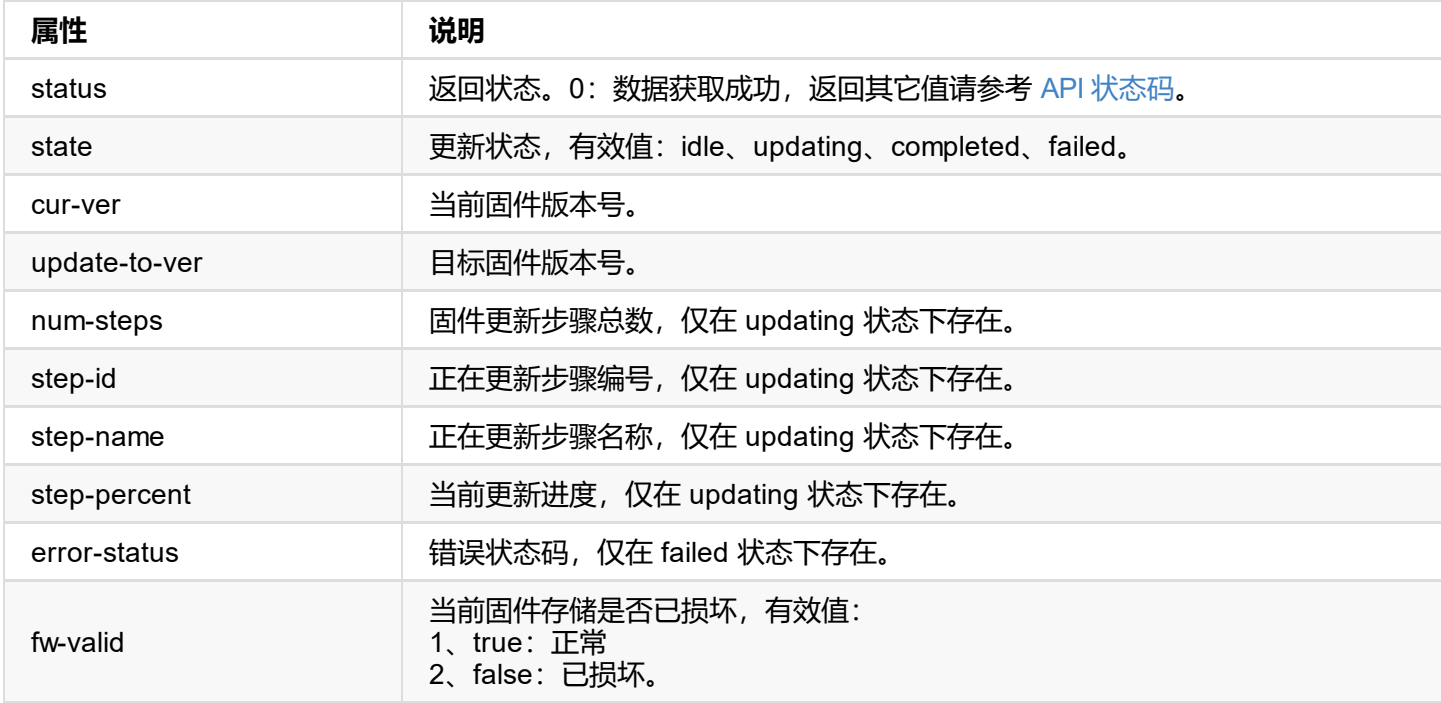

```
"version": "1.1.72",
"size": 11890776
}
```
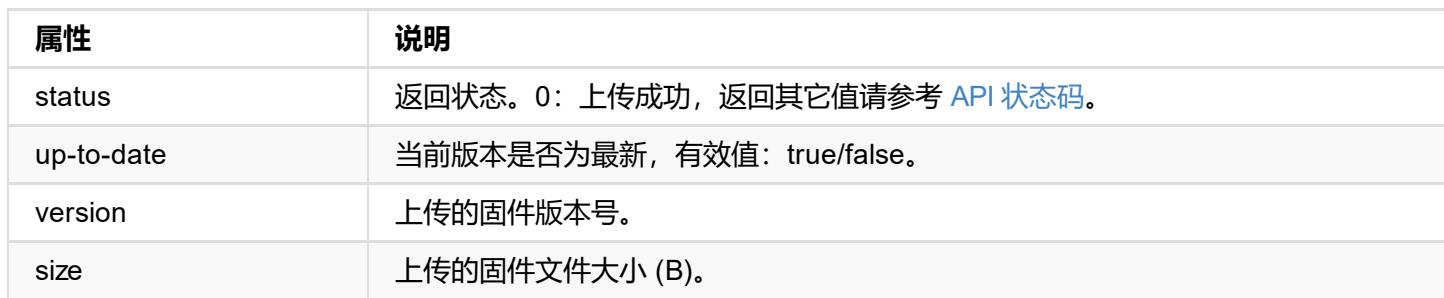

```
status . U
}
```
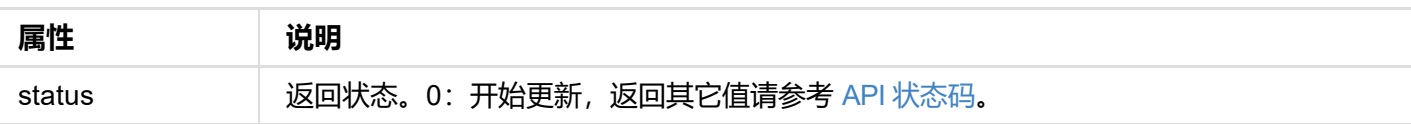

# **get-report 接口**

获取设备当前的状态报告,仅管理员有权限。

### **请求方式**

GET http://ip/mwapi?method=get-report

### **返回数据**

纯文本格式, html 片段如下。

```
<div class="report-summary">
 <h1>Pro Convert NDI to HDMI</h1>
 <p>Generated at Thu, 21 Mar 2019 07:42:56 GMT</p>
</div>
<div class="report-content">
 <div class="content-level1">
      .
      .
      .
      .
 </div>
</div>
```
# **export-report 接口**

导出设备当前的状态报告,导出文件为 html 格式,仅管理员有权限。

## **请求方式**

GET http://ip/mwapi?method=export-report&file-name=xxx.html

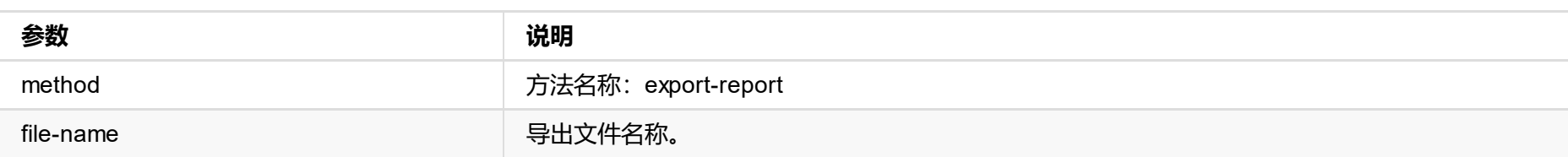

### **请求结果**

直接下载 html 格式报告文件到本地。

```
status . v<sub>j</sub>
  "logs": [
    {
      "type": "warn",
      "time": "2019-03-19 09:53:03.047",
      "message": "USB state: disconnected"
    },
    {
      "type": "warn",
      "time": "2019-03-19 09:14:09.292",
      "message": "User 'Admin' (192.168.66.2) session 4 timeout"
    },
    {
      "type": "warn",
      "time": "1970-01-01 00:00:11.872",
      "message": "USB state: disconnected"
    },
    ...
  ]
}
```
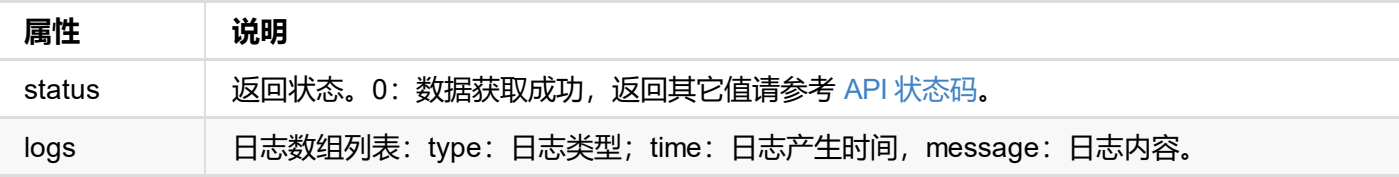

### **接口示例**

#### **获取全部日志**

http://192.168.66.1/mwapi?method=get-ptz-configmethod=get-logs&types=all

#### **获取 warn 和 error 类型的日志**

http://192.168.66.1/mwapi?method=get-ptz-configmethod=get-logs&types=warn,error

# **export-logs 接口**

导出设备当前的系统日志,导出文件为 html 格式,仅管理员有权限。

## **请求方式**

GET http://ip/mwapi?method=export-logs&file-name=xxx.html

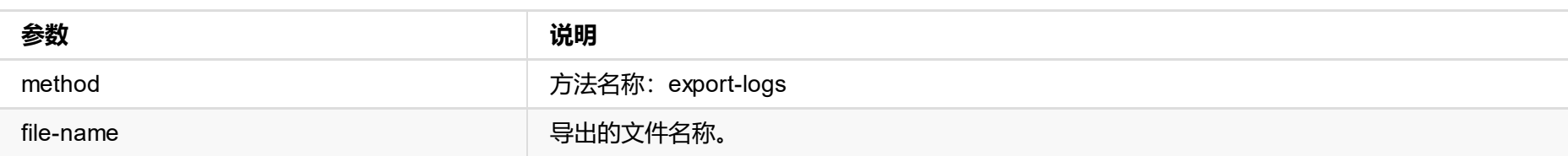

### **请求结果**

直接下载 html 格式日志文件到本地。